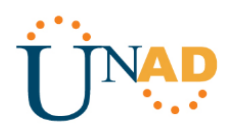

# **DIPLOMADO DE PROFUNDIZACIÓN CISCO (DISEÑO E IMPLEMENTACIÓN DE SOLUCIONES INTEGRADAS LAN / WAN**

**EVALUACIÓN – PRUEBA DE HABILIDADES PRÁCTICAS CCNA**

**GRUPO 102059\_60**

**CARLOS ADRIAN PACHECO PINILLA 79981831**

**TUTOR**

**EFRAIN ALEJANDRO PEREZ**

**UNIVERSIDAD NACIONAL ABIERTA Y A DISTANCIA ESCUELA DE CIENCIAS BASICAS Y TECNOLOGÍAS DICIEMBRE – 2018 - BOGOTÁ**

> *Pruebas de Habilidades Prácticas CCNA Carlos Adrian Pacheco P.*

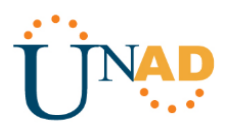

# **CONTENTS**

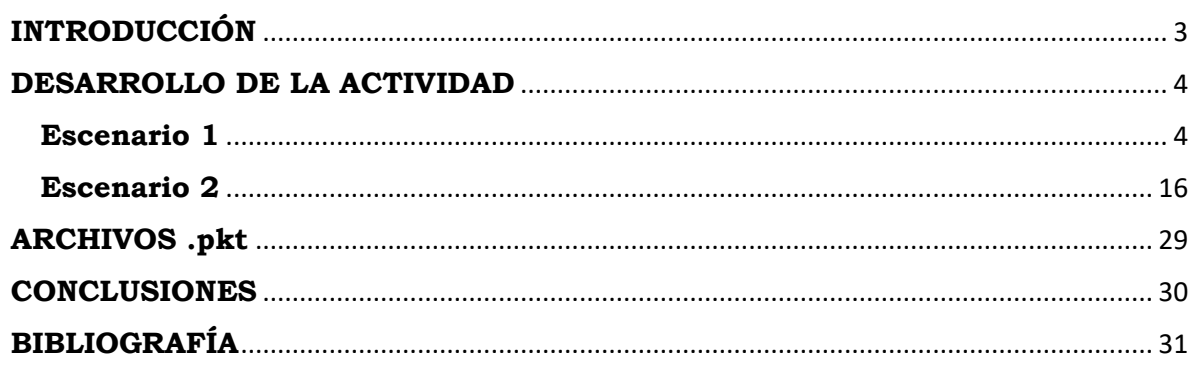

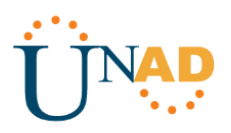

# **INTRODUCCIÓN**

<span id="page-2-0"></span>El desarrollo de esta actividad de habilidades prácticas pone a prueba nuestros conocimientos adquiridos en el desarrollo del Diplomado de Profundización CCNA, buscando fortalecer las habilidades adquiridas durante este diplomado.

La solución de problemas relacionados con diferentes aspectos del Networking, sólo pueden ser posibles gracias a la comprensión de los conceptos recibidos durante el diplomado.

Los escenarios aquí planteados serán resueltos de manera detallada y especificando los comandos utilizados a través de la herramienta Packet tracer.

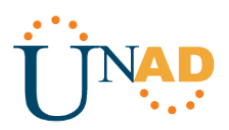

# **DESARROLLO DE LA ACTIVIDAD**

<span id="page-3-1"></span><span id="page-3-0"></span>**Escenario 1**

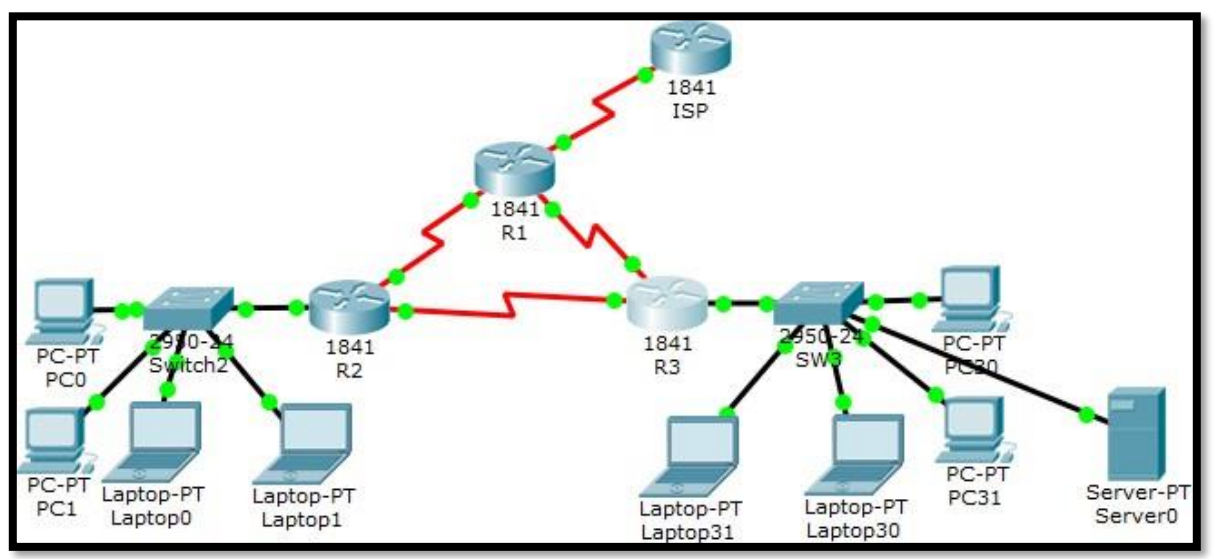

### **Tabla de direccionamiento**

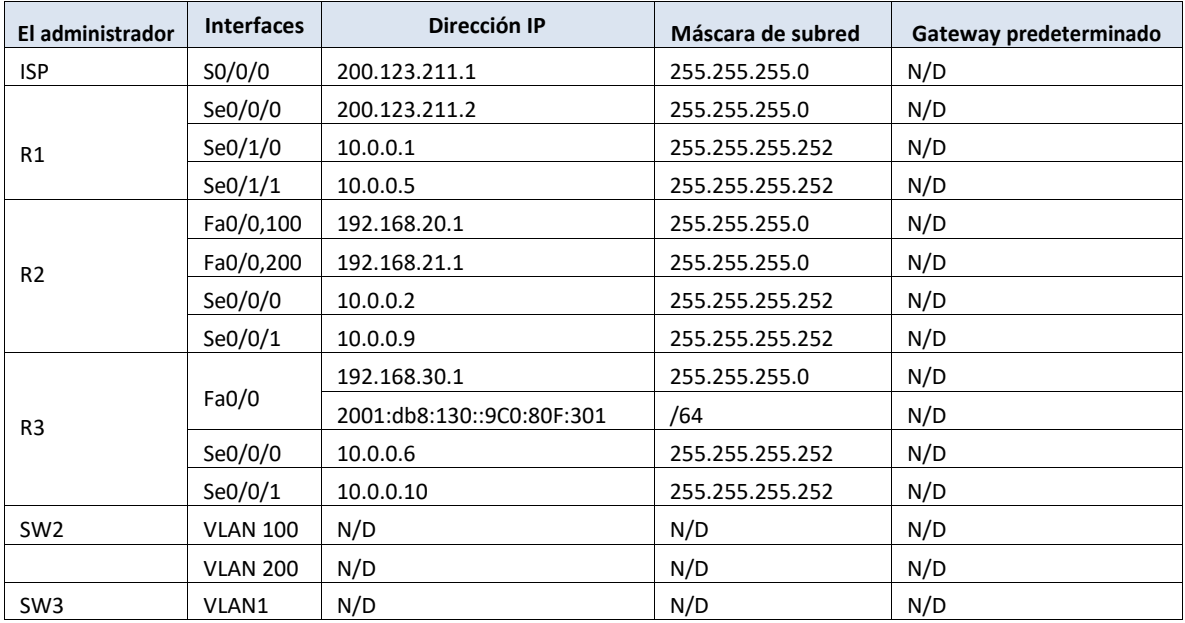

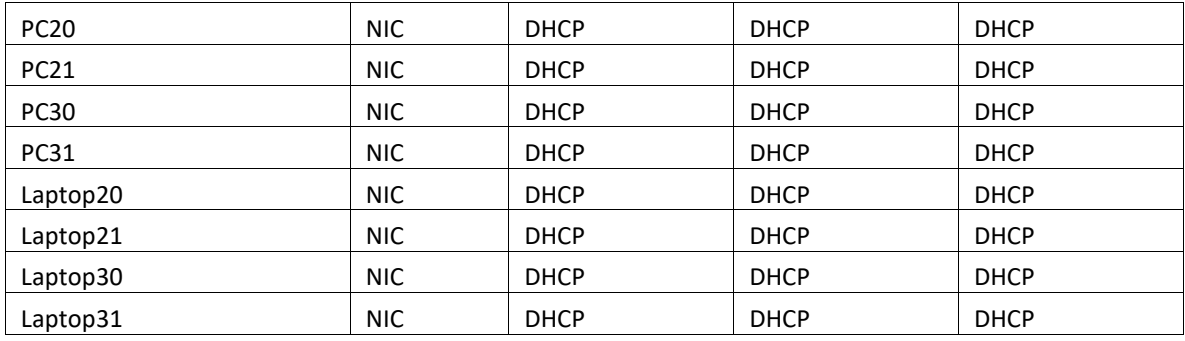

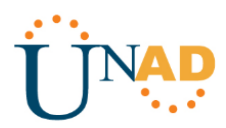

#### **Tabla de asignación de VLAN y de puertos**

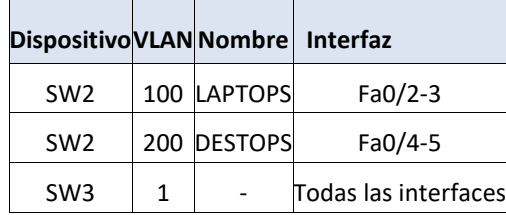

#### **Tabla de enlaces troncales**

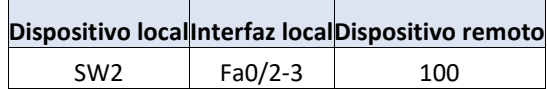

#### **Situación**

En esta actividad, demostrará y reforzará su capacidad para implementar NAT, servidor de DHCP, RIPV2 y el routing entre VLAN, incluida la configuración de direcciones IP, las VLAN, los enlaces troncales y las subinterfaces. Todas las pruebas de alcance deben realizarse a través de ping únicamente.

#### **Descripción de las actividades**

• SW2 VLAN y las asignaciones de puertos de VLAN deben cumplir con la tabla 1.

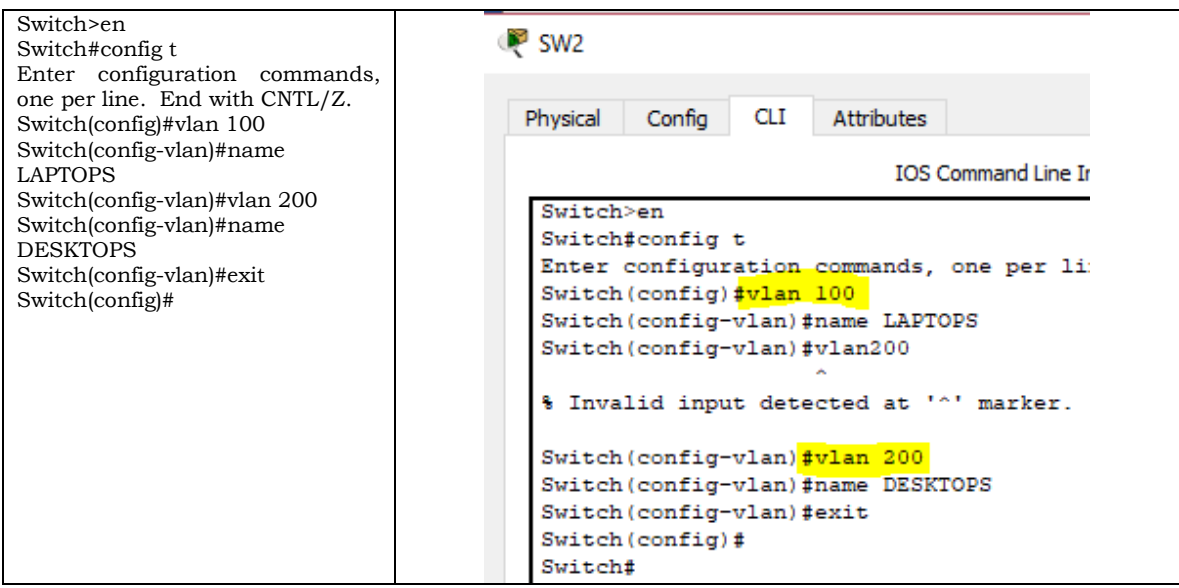

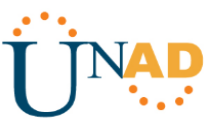

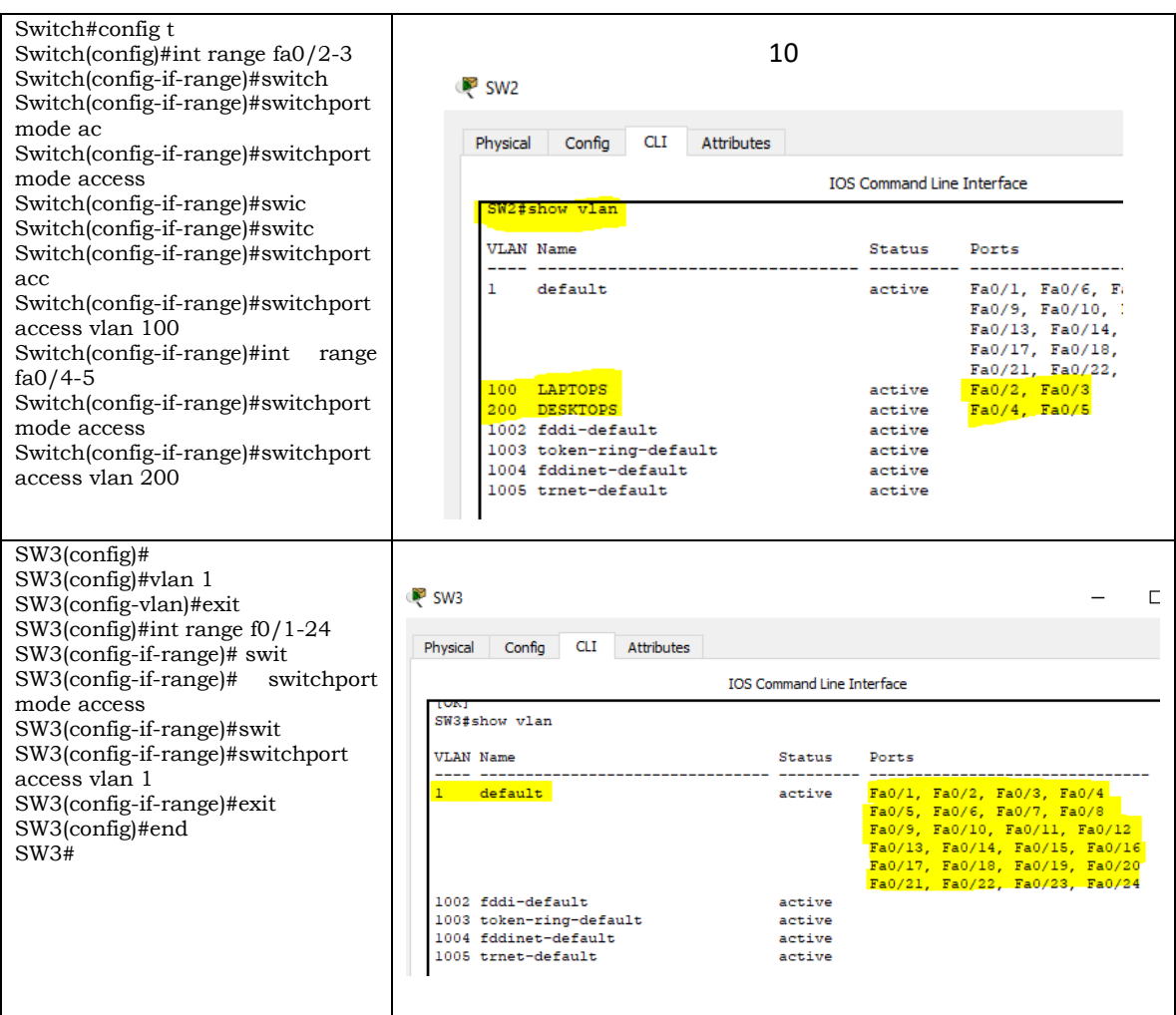

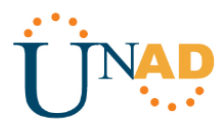

• Los puertos de red que no se utilizan se deben deshabilitar.

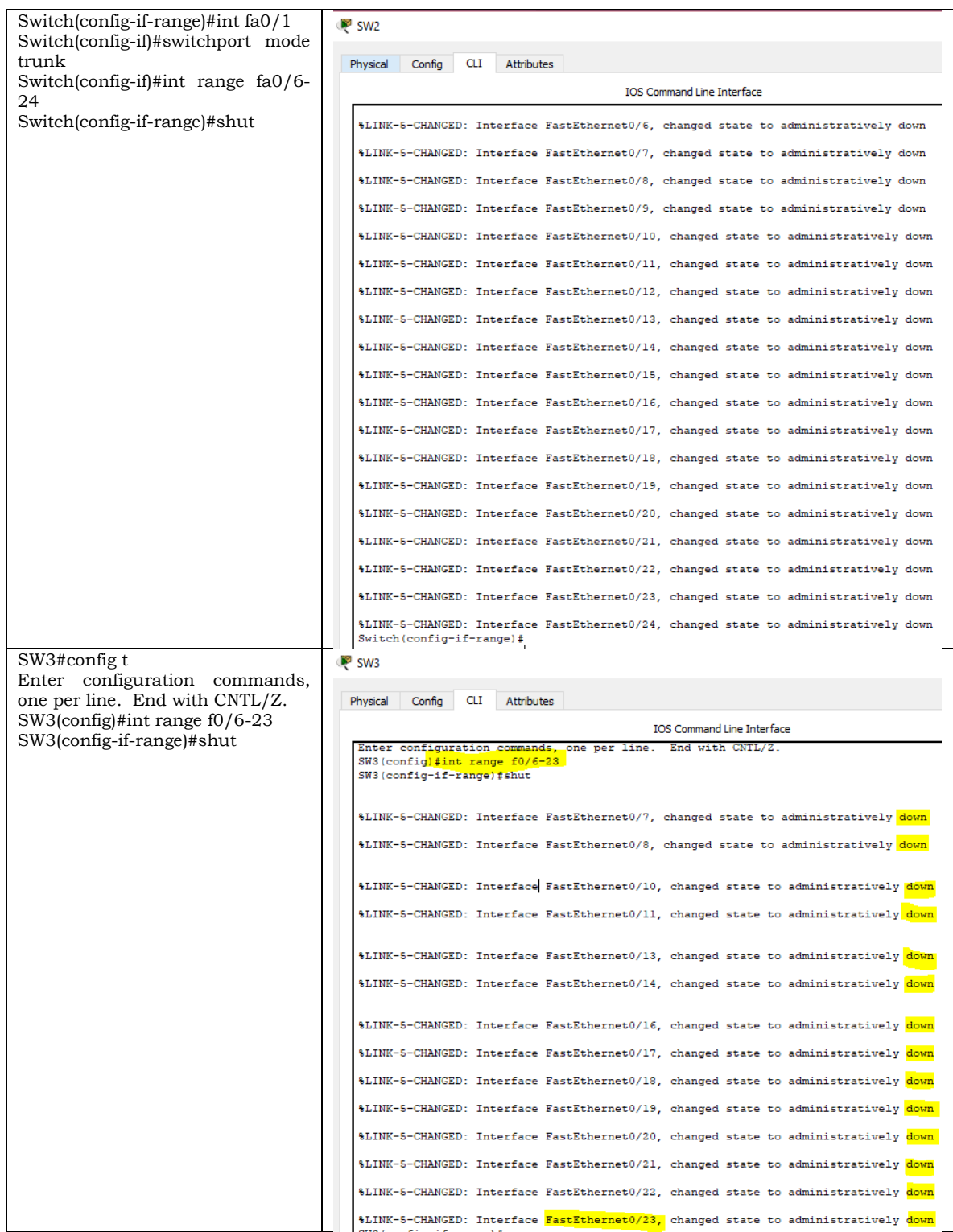

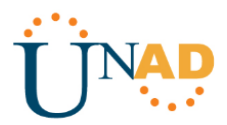

• La información de dirección IP R1, R2 y R3 debe cumplir con la tabla 1.

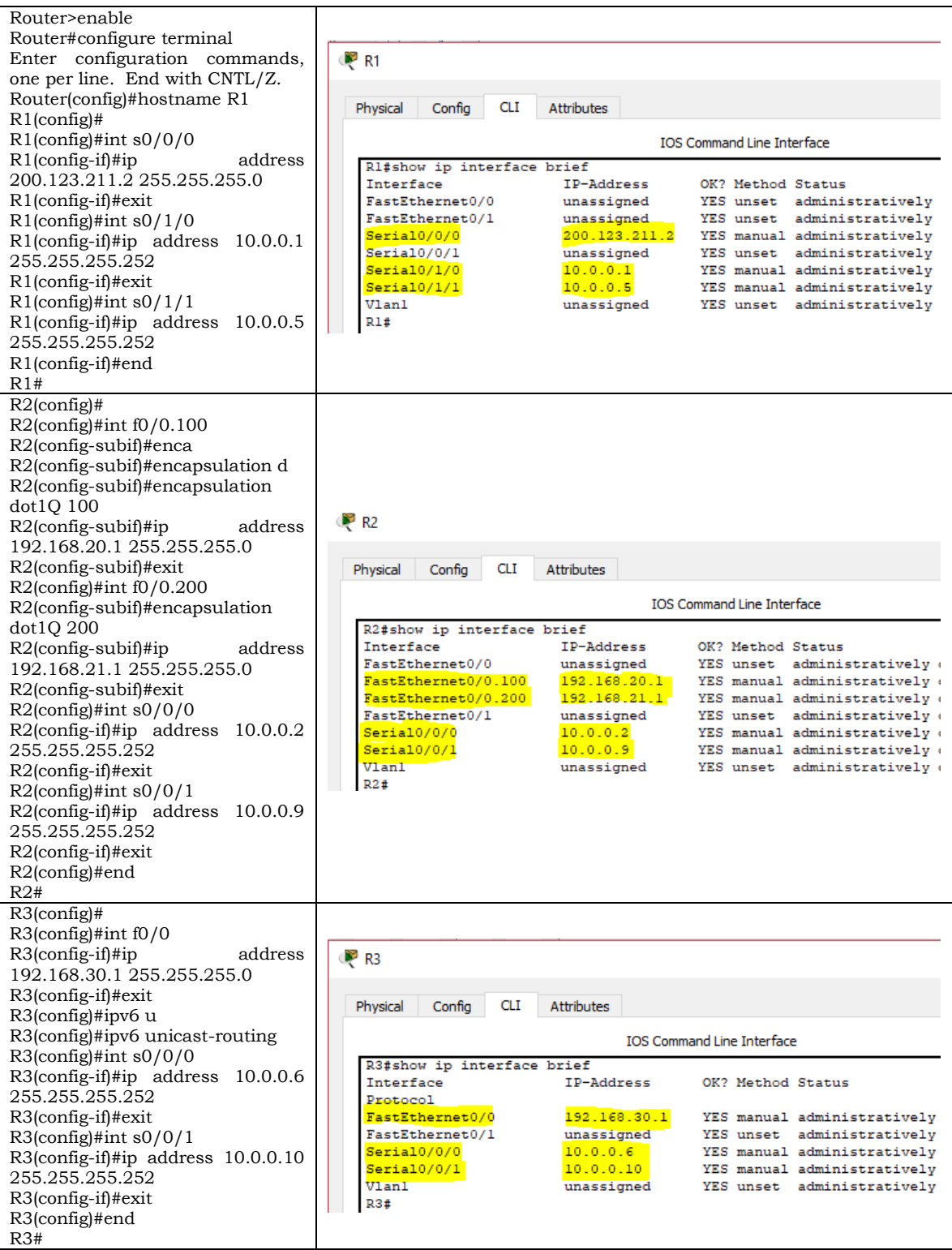

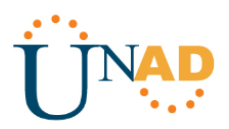

• Laptop20, Laptop21, PC20, PC21, Laptop30, Laptop31, PC30 y PC31 deben obtener información IPv4 del servidor DHCP.

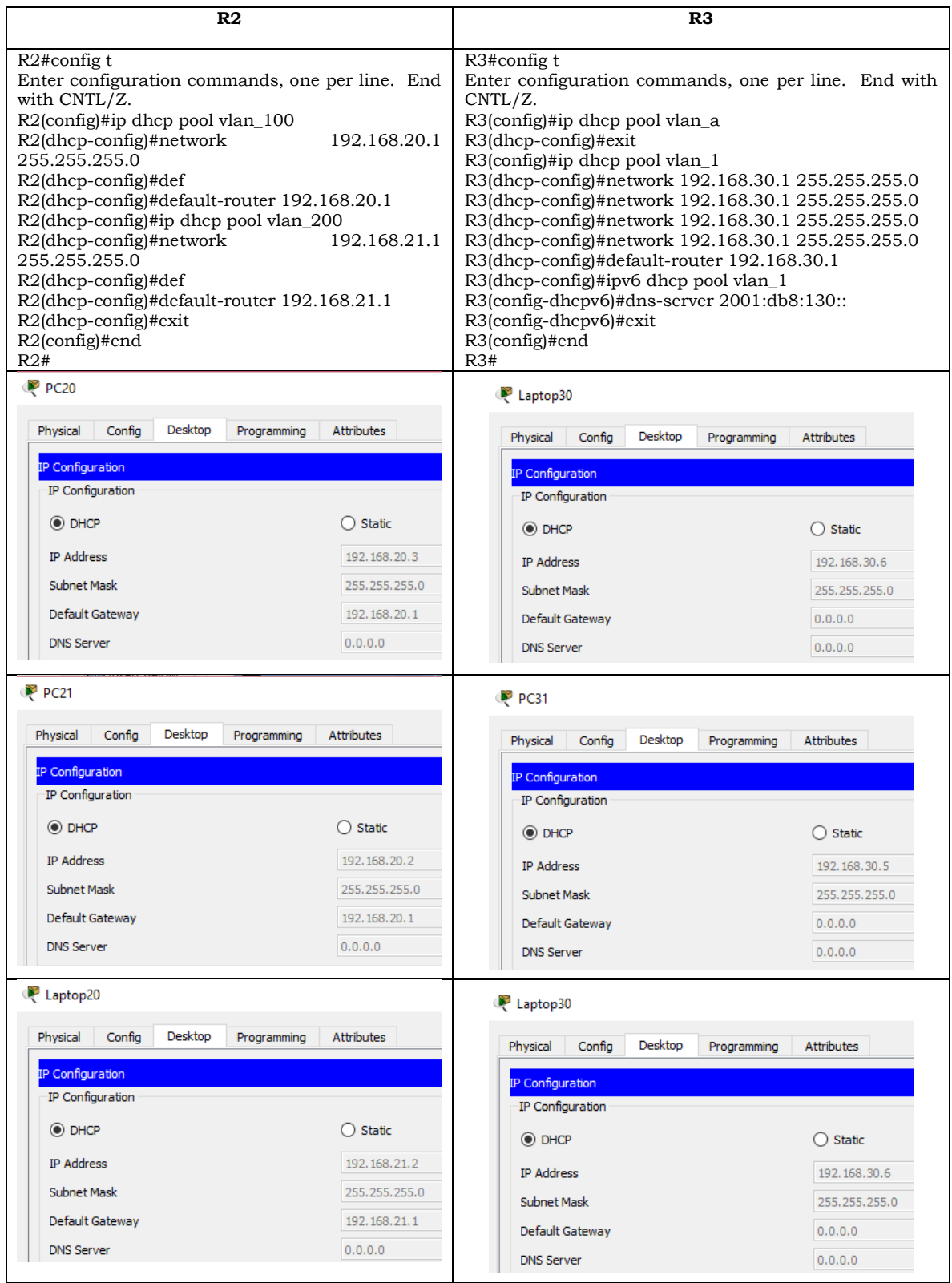

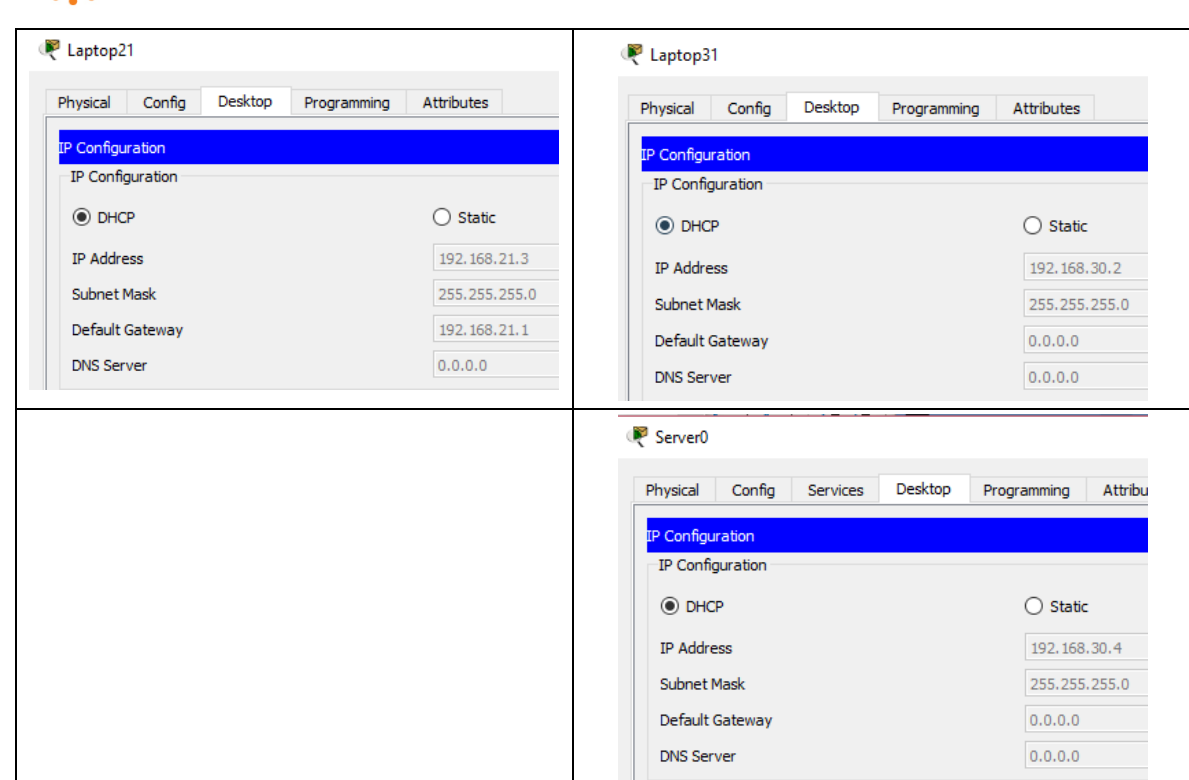

• R1 debe realizar una NAT con sobrecarga sobre una dirección IPv4 pública. Asegúrese de que todos los terminales pueden comunicarse con Internet pública (haga ping a la dirección ISP) y la lista de acceso estándar se llama INSIDE-DEVS.

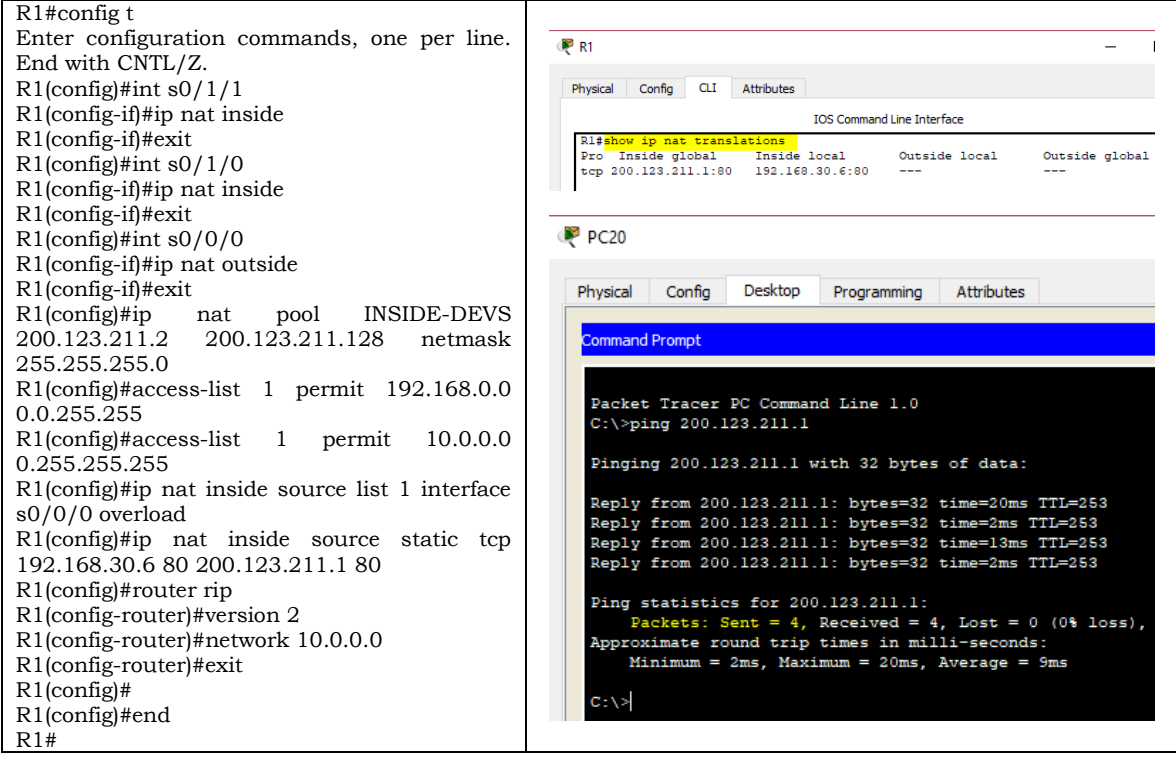

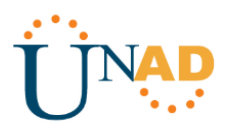

• R1 debe tener una ruta estática predeterminada al ISP que se configuró y que incluye esa ruta en el dominio RIPv2.

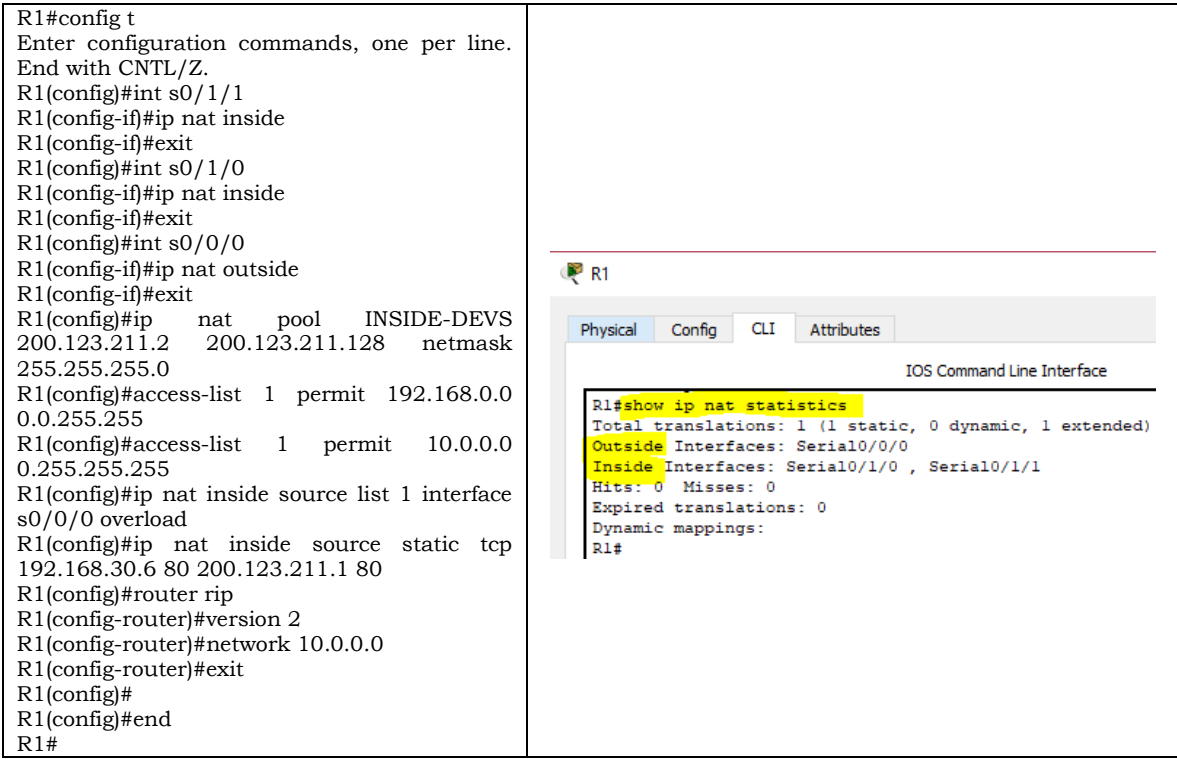

• R2 es un servidor de DHCP para los dispositivos conectados al puerto FastEthernet0/0.

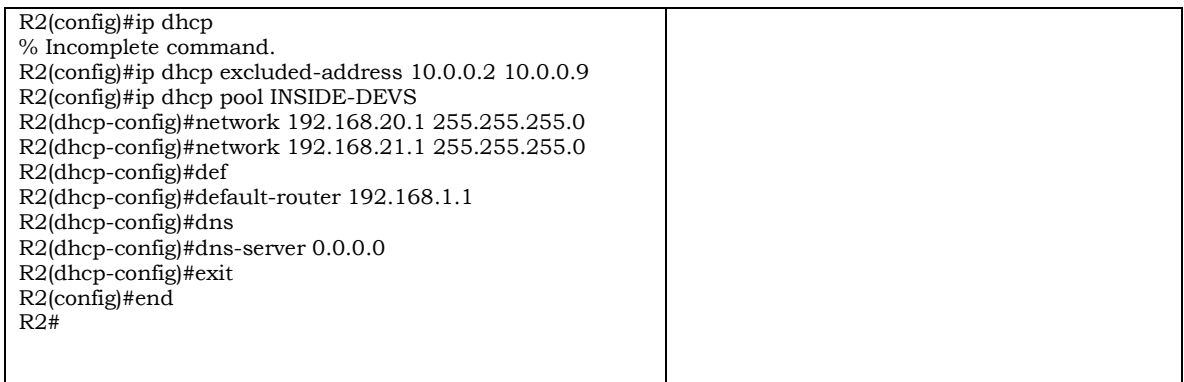

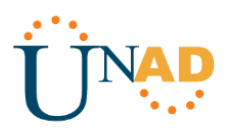

• R2 debe, además de enrutamiento a otras partes de la red, ruta entre las VLAN 100 y 200.

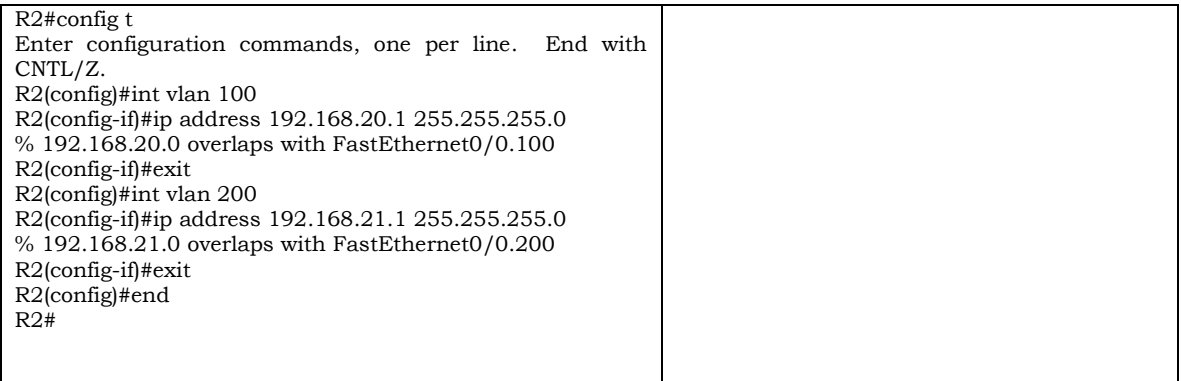

• El Servidor0 es sólo un servidor IPv6 y solo debe ser accesibles para los dispositivos en R3 (ping).

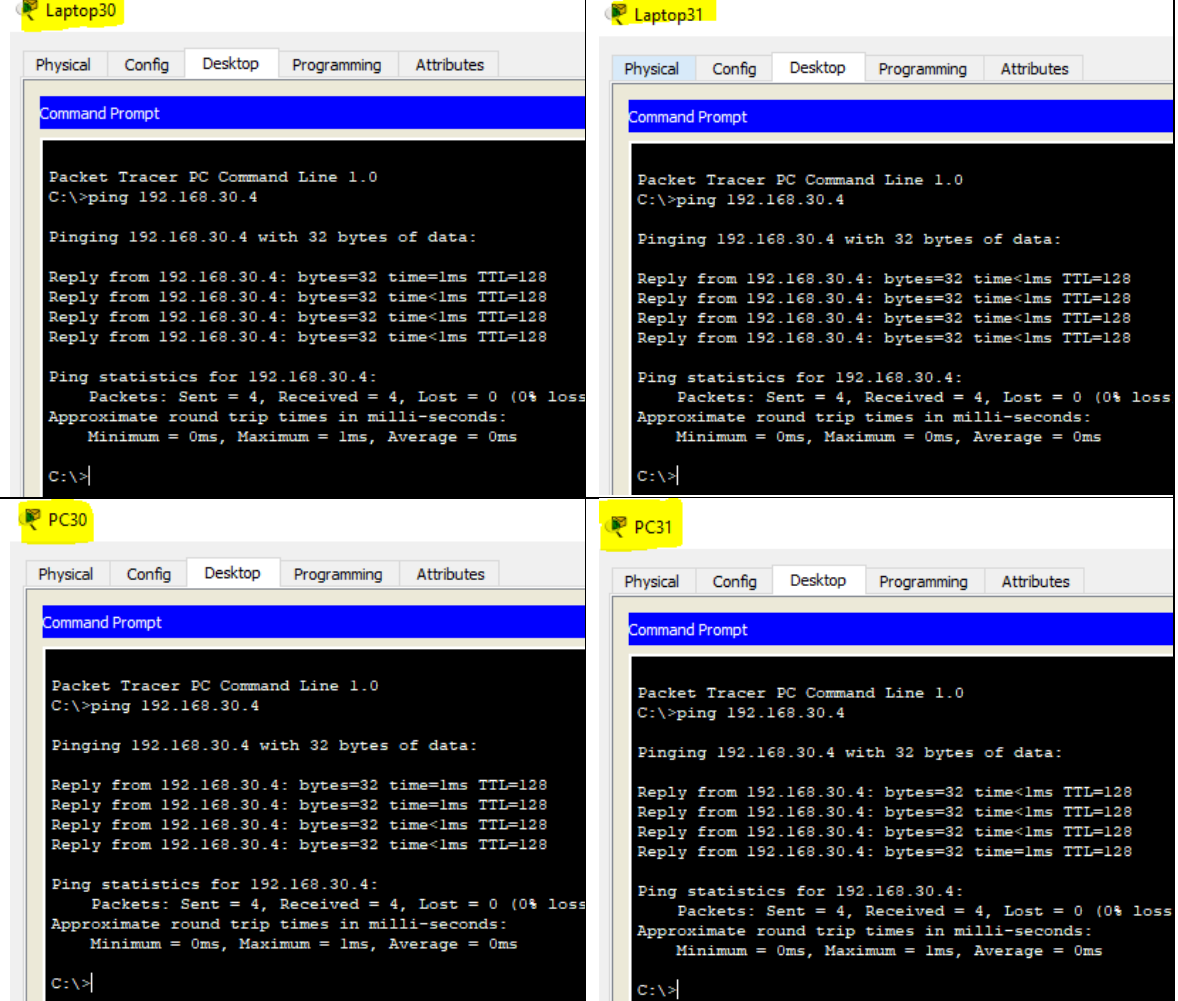

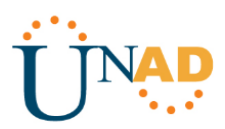

• La NIC instalado en direcciones IPv4 e IPv6 de Laptop30, de Laptop31, de PC30 y obligación de configurados PC31 simultáneas (dual-stack). Las direcciones se deben configurar mediante DHCP y DHCPv6.

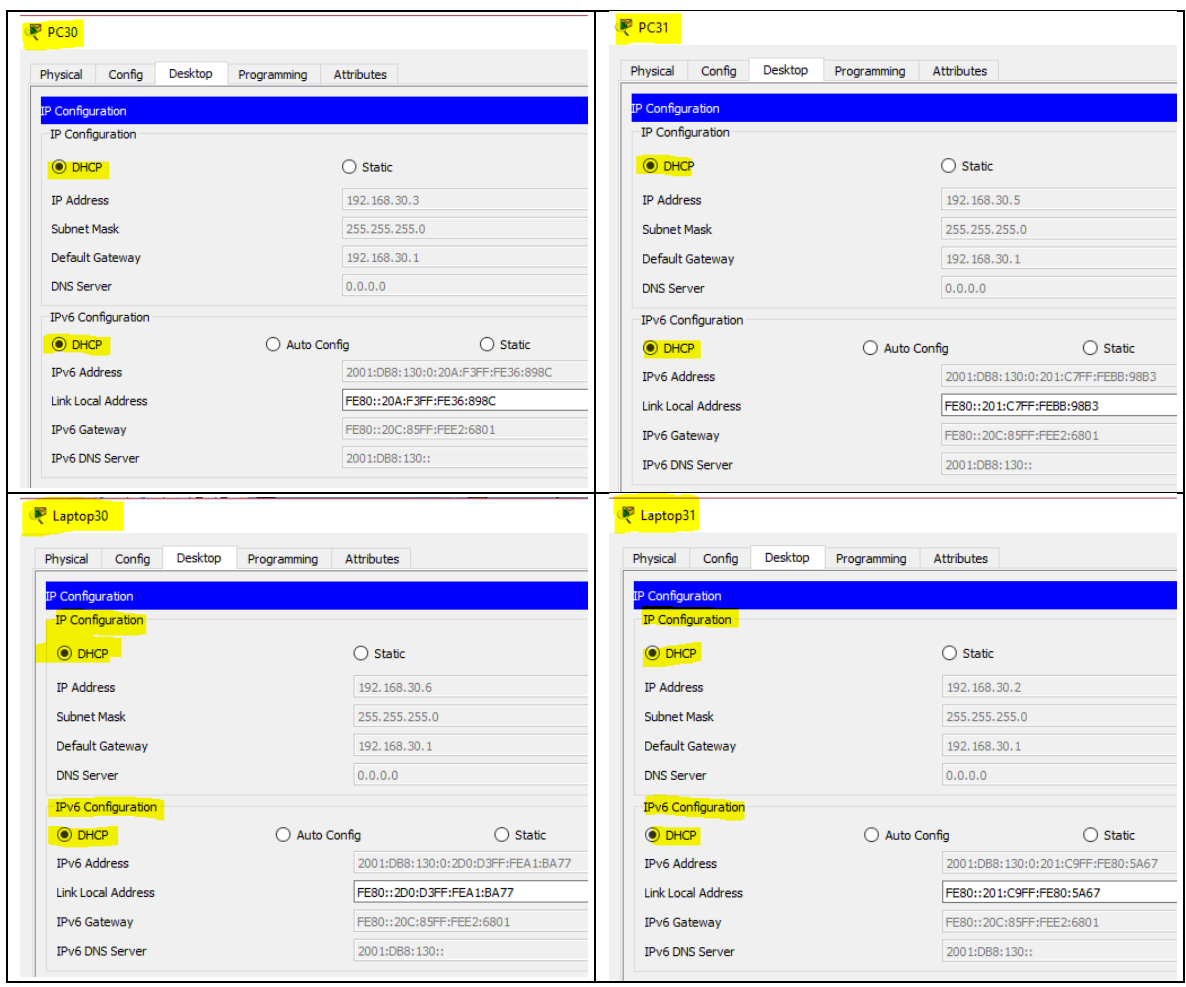

• La interfaz FastEthernet 0/0 del R3 también deben tener direcciones IPv4 e IPv6 configuradas (dual- stack).

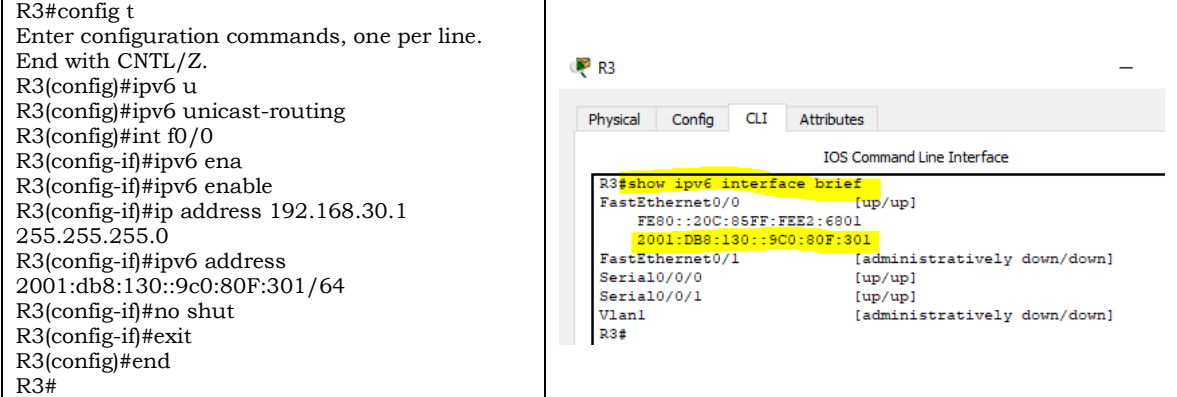

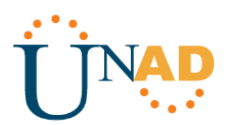

• R1, R2 y R3 intercambian información de routing mediante RIP versión 2.

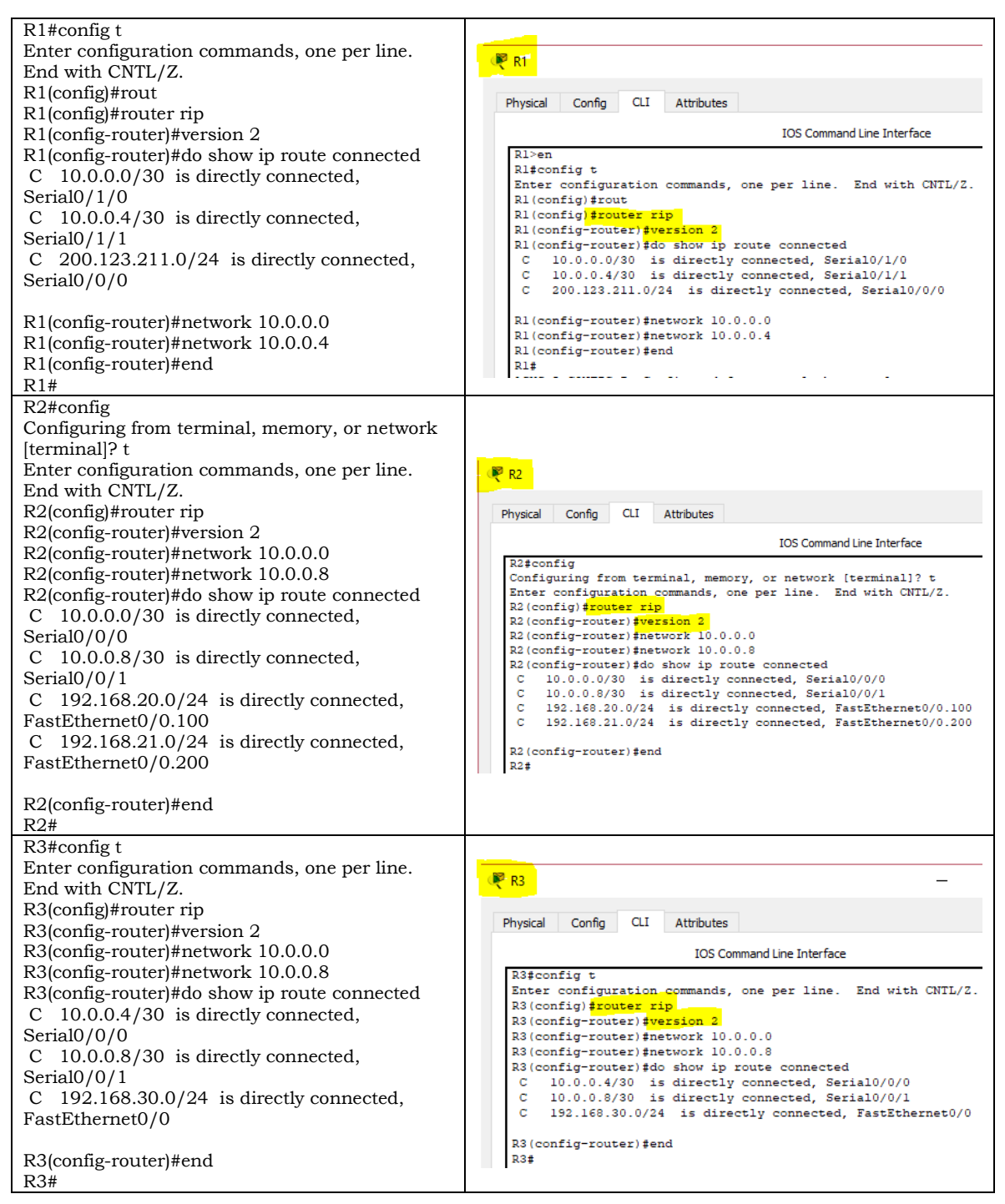

• R1, R2 y R3 deben saber sobre las rutas de cada uno y la ruta predeterminada desde R1.

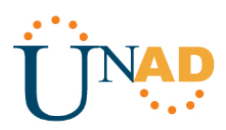

• Verifique la conectividad. Todos los terminales deben poder hacer ping entre sí y a la dirección IP del ISP. Los terminales bajo el R3 deberían poder hacer IPv6-ping entre ellos y el servidor.

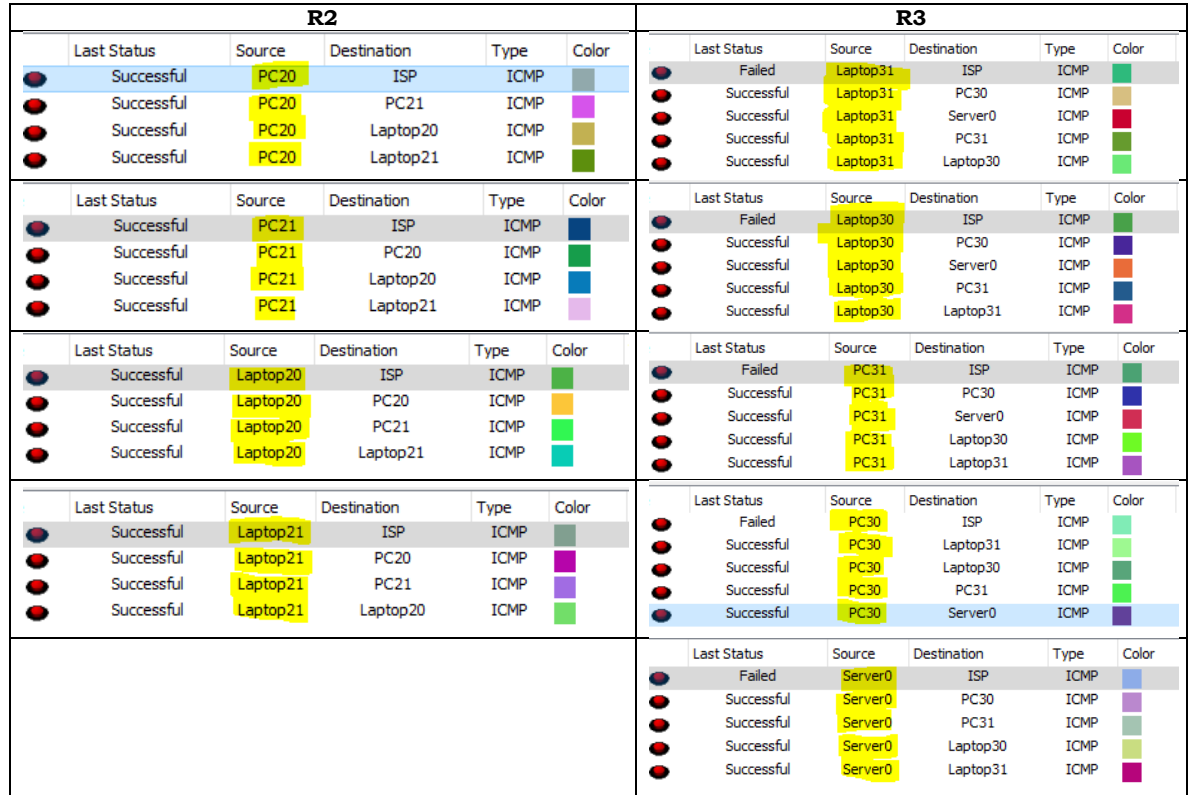

Cisco Packet Tracer - C:\Users\adria\Documents\UNAD\UNAD 2018-II\DIPLOMADO CISCO-203092\_5\PruebaHabilidades\Escenario1.pkt

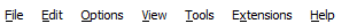

 $\left\langle \right\rangle$ 

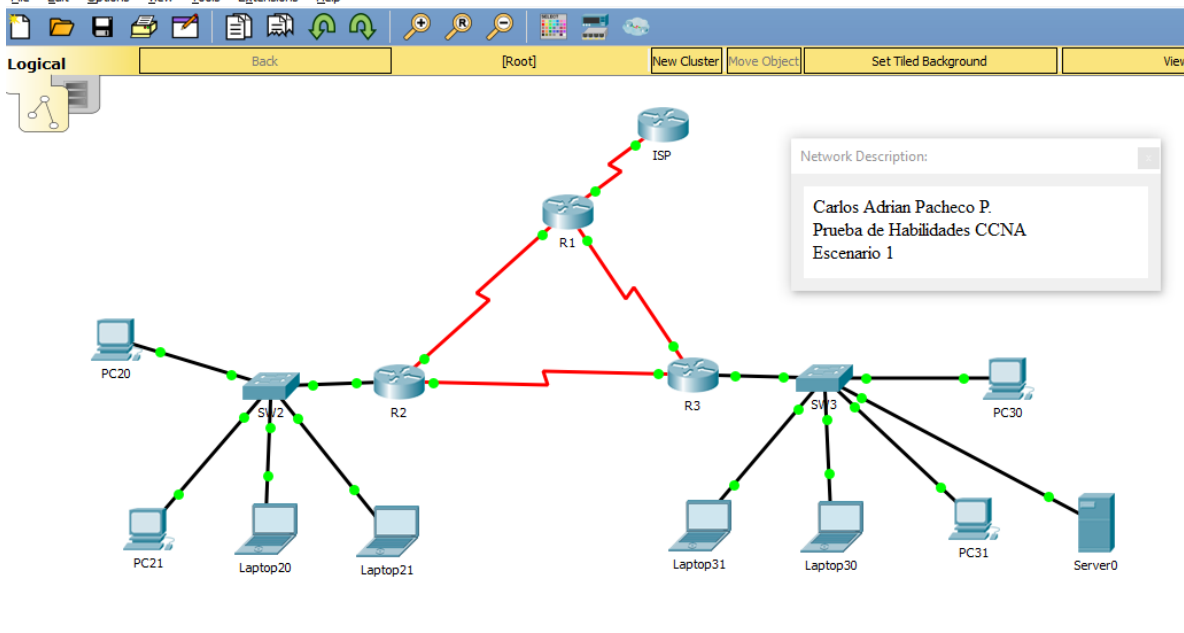

*Pruebas de Habilidades Prácticas CCNA Carlos Adrian Pacheco P.*

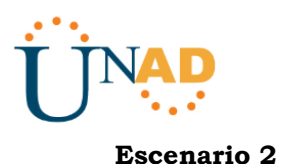

<span id="page-15-0"></span>**Escenario:** Una empresa de Tecnología posee tres sucursales distribuidas en las ciudades de Miami, Bogotá y Buenos Aires, en donde el estudiante será el administrador de la red, el cual deberá configurar e interconectar entre sí cada uno de los dispositivos que forman parte del escenario, acorde con los lineamientos establecidos para el direccionamiento IP, protocolos de enrutamiento y demás aspectos que forman parte de la topología de red.

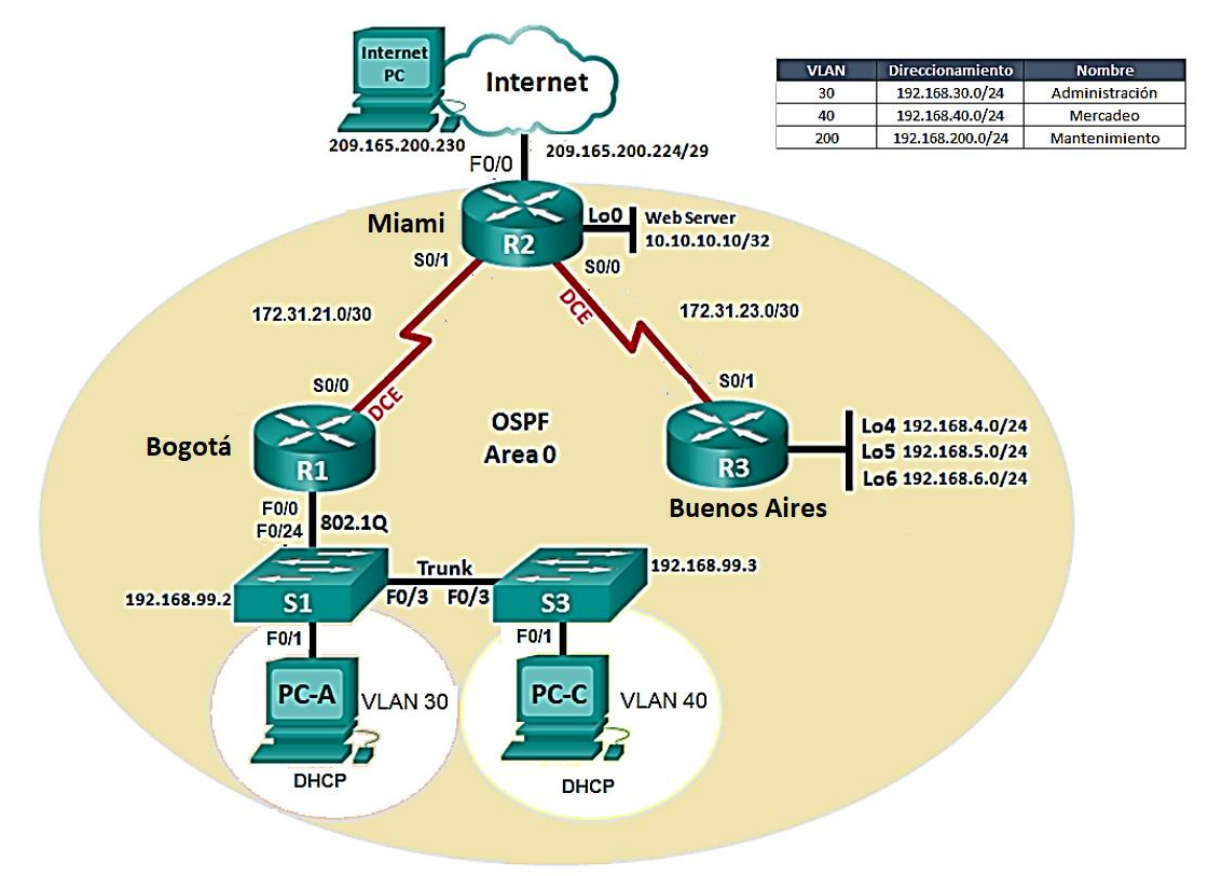

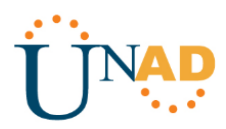

1. Configurar el direccionamiento IP acorde con la topología de red para cada uno de los dispositivos que forman parte del escenario

### **TABLA DE DIRECCIONAMIENTO**

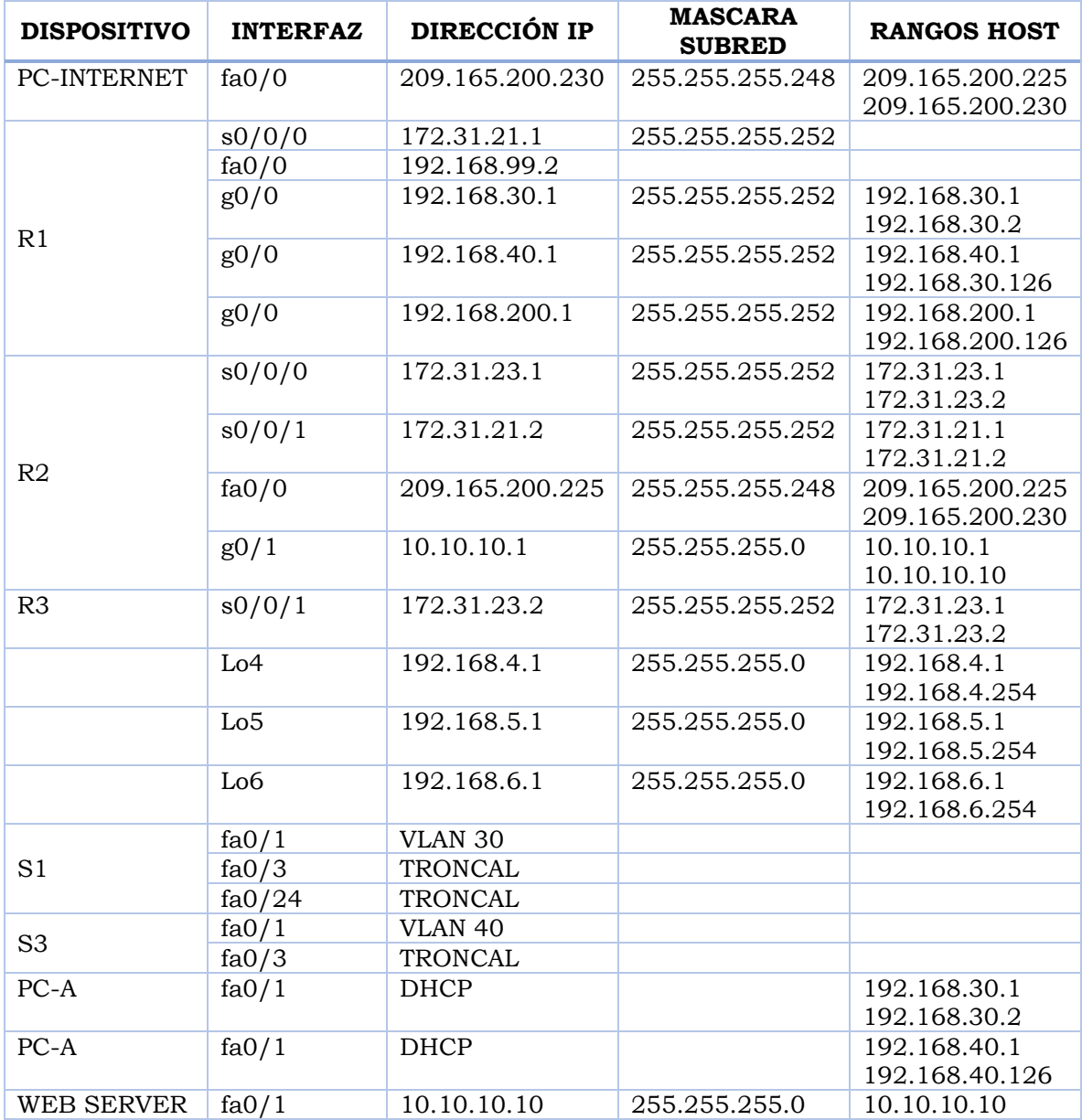

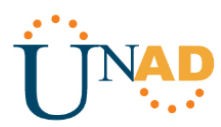

# 2. Configurar el protocolo de enrutamiento OSPFv2 bajo los siguientes criterios:

### **OSPFv2 area 0**

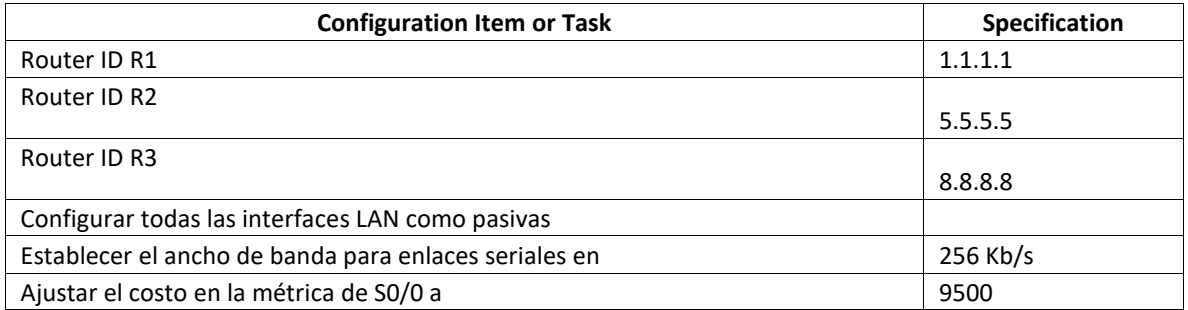

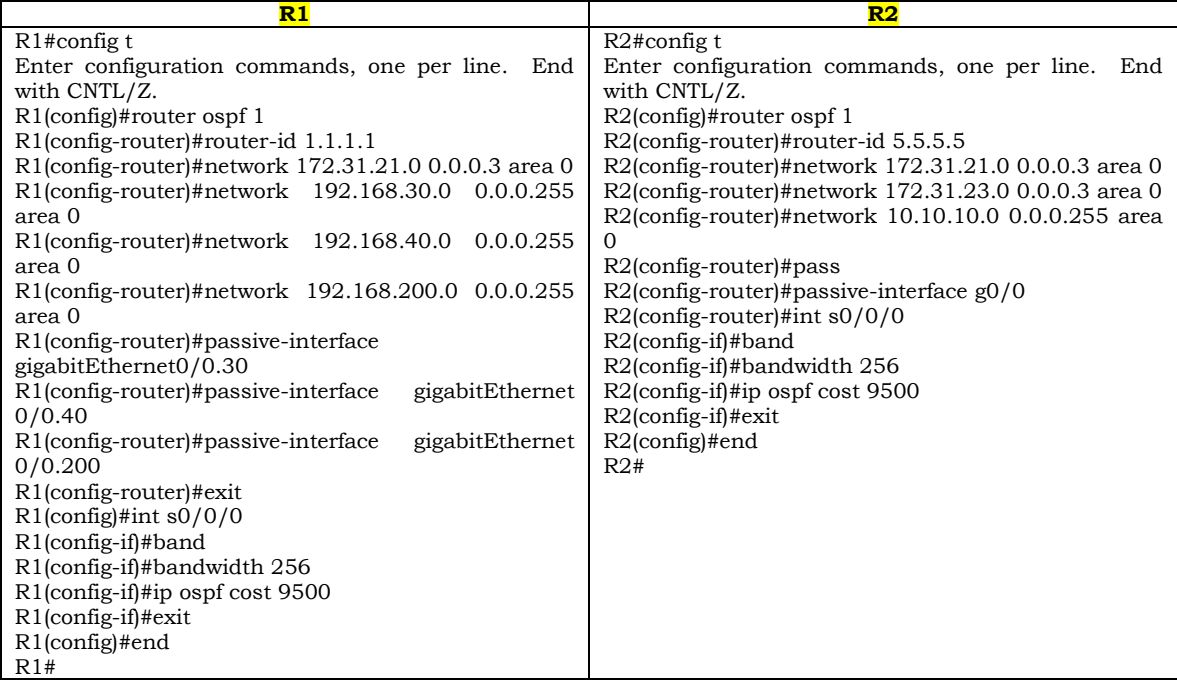

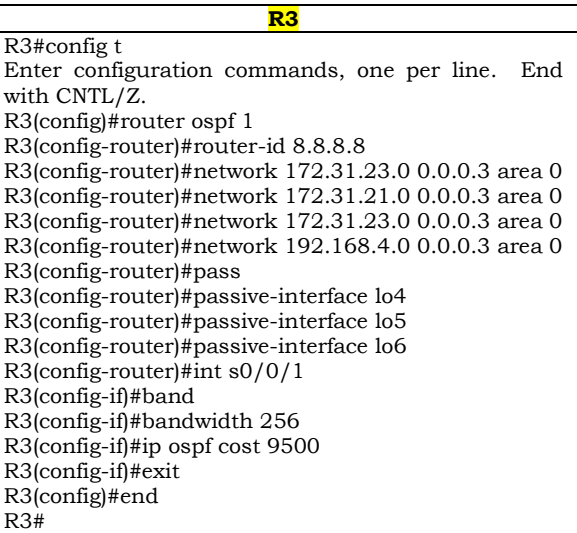

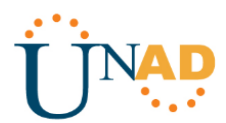

#### **Verificar información de OSPF**

• Visualizar tablas de enrutamiento y routers conectados por OSPFv2

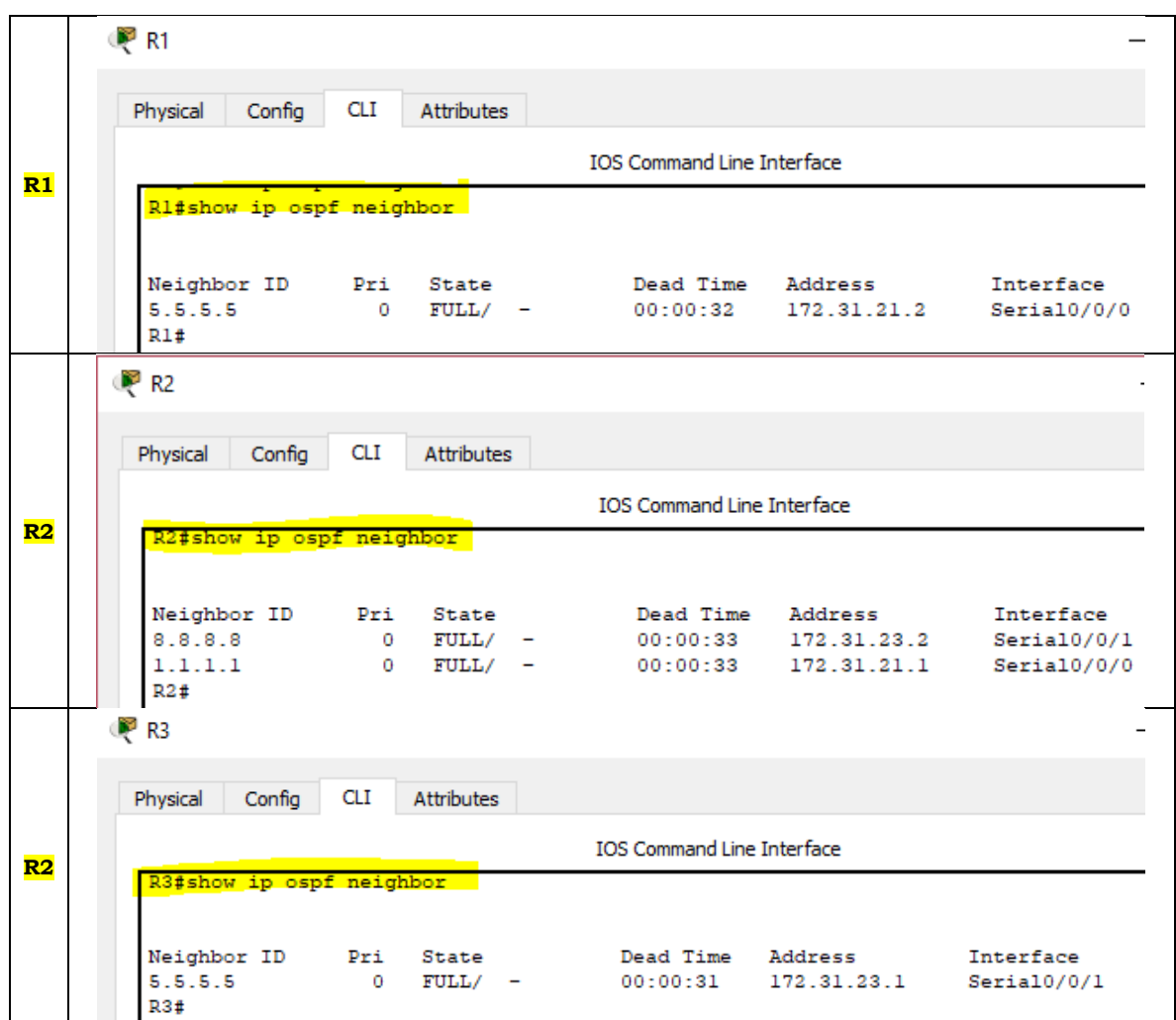

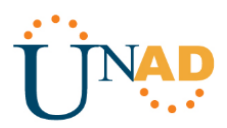

• Visualizar lista resumida de interfaces por OSPF en donde se ilustre el costo de cada interfaz

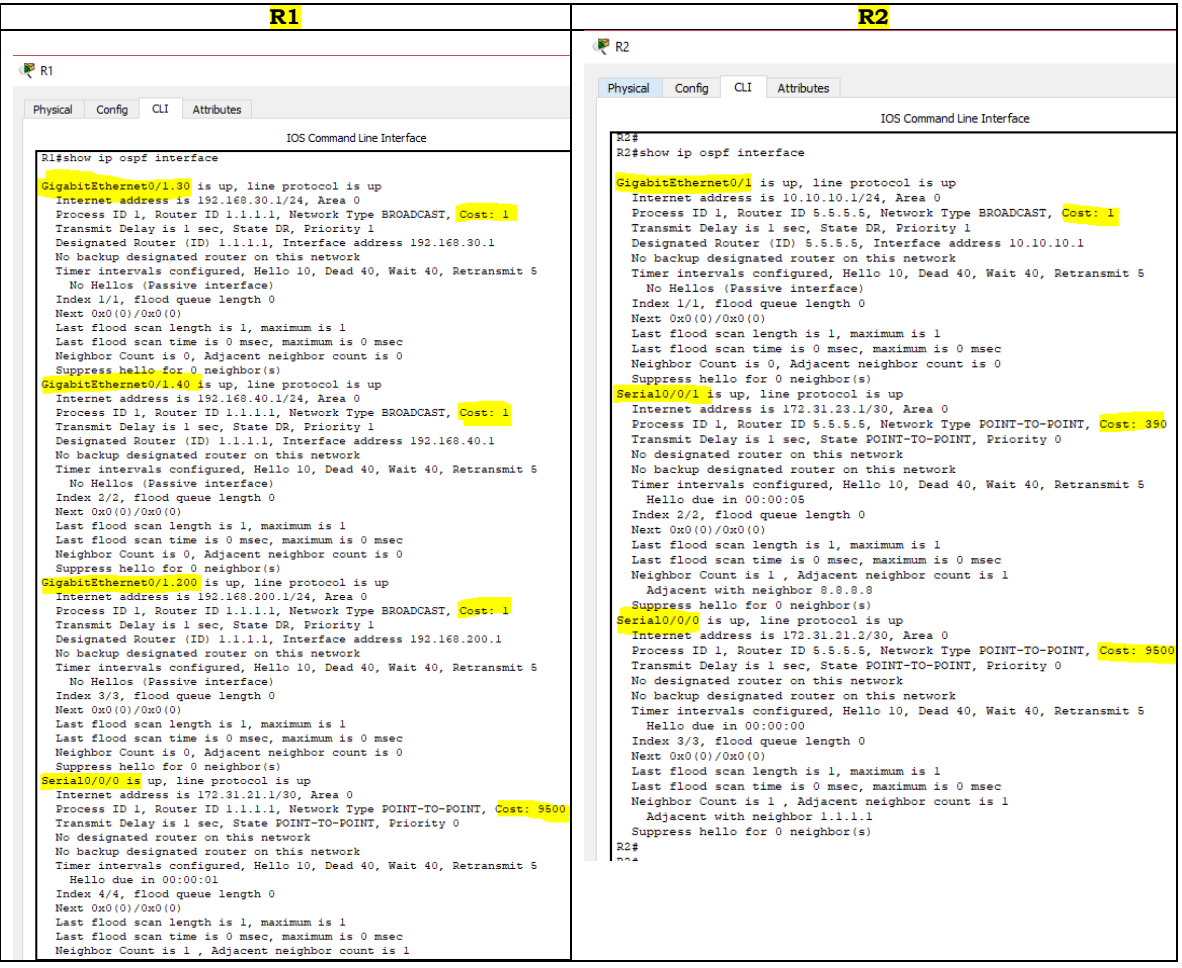

**R3**R<sub>3</sub> Physical Config CLI Attributes IOS Command Line Interface ospf interface **COPERAGE 15 UP, Line protocol is up**<br> **COPERAGE 15 UP, Revert Execution 2** is 192.168.4.1/24, Area 0<br>
Process ID 1, Router ID 8.8.8.8, Network Type LOOPBACK, Cost: 1<br> **Loopback interface is tracted as a stub Host**<br> **Coppb** Forcess II 1, Notter II 8:8:8, Network Type LOOPEACK, Cost:1<br>
Loopback interface is trated as a stub Host<br>
Loopback interface is trated as a stub Host<br>
Copback interface is trated as a stub Host<br>
Dropback interface is trac

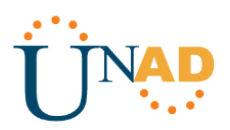

• Visualizar el OSPF Process ID, Router ID, Address summarizations, Routing Networks, and passive interfaces configuradas en cada router.

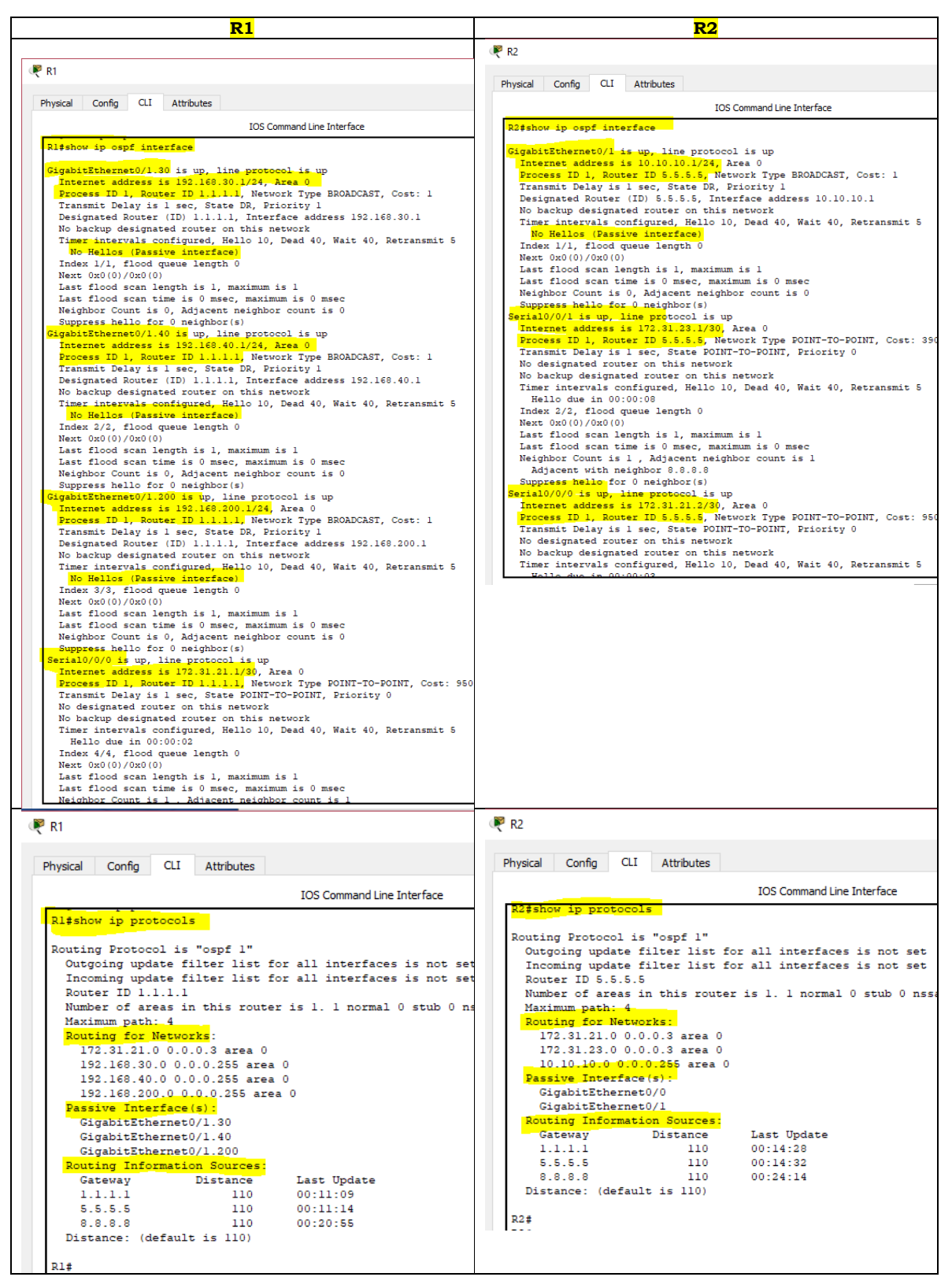

*Pruebas de Habilidades Prácticas CCNA Carlos Adrian Pacheco P.*

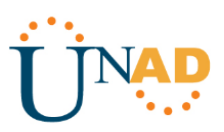

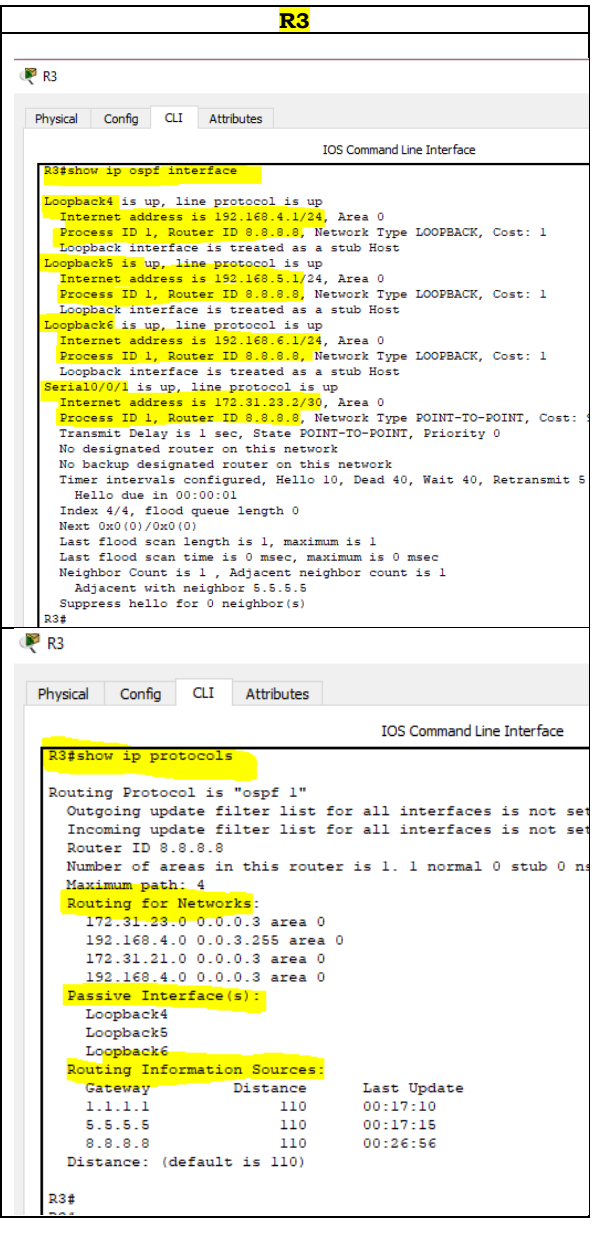

3. Configurar VLANs, Puertos troncales, puertos de acceso, encapsulamiento, Inter-VLAN Routing y Seguridad en los Switches acorde a la topología de red establecida.

#### **TABLA VLAN**

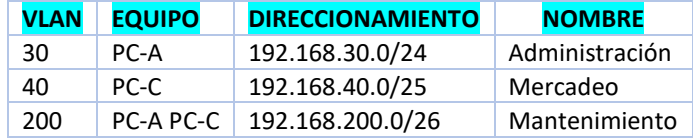

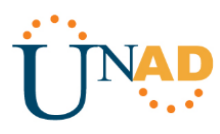

# **ASIGNACIÓN DE PUERTO.**

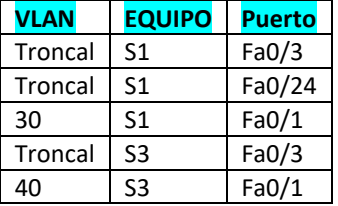

#### **CONFIGURACIÓN S1**

# **Asignación VLAN S1**

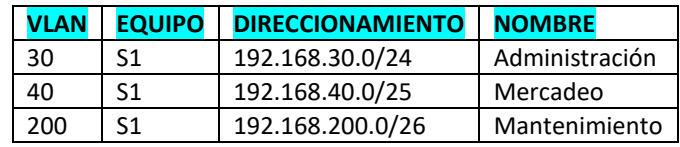

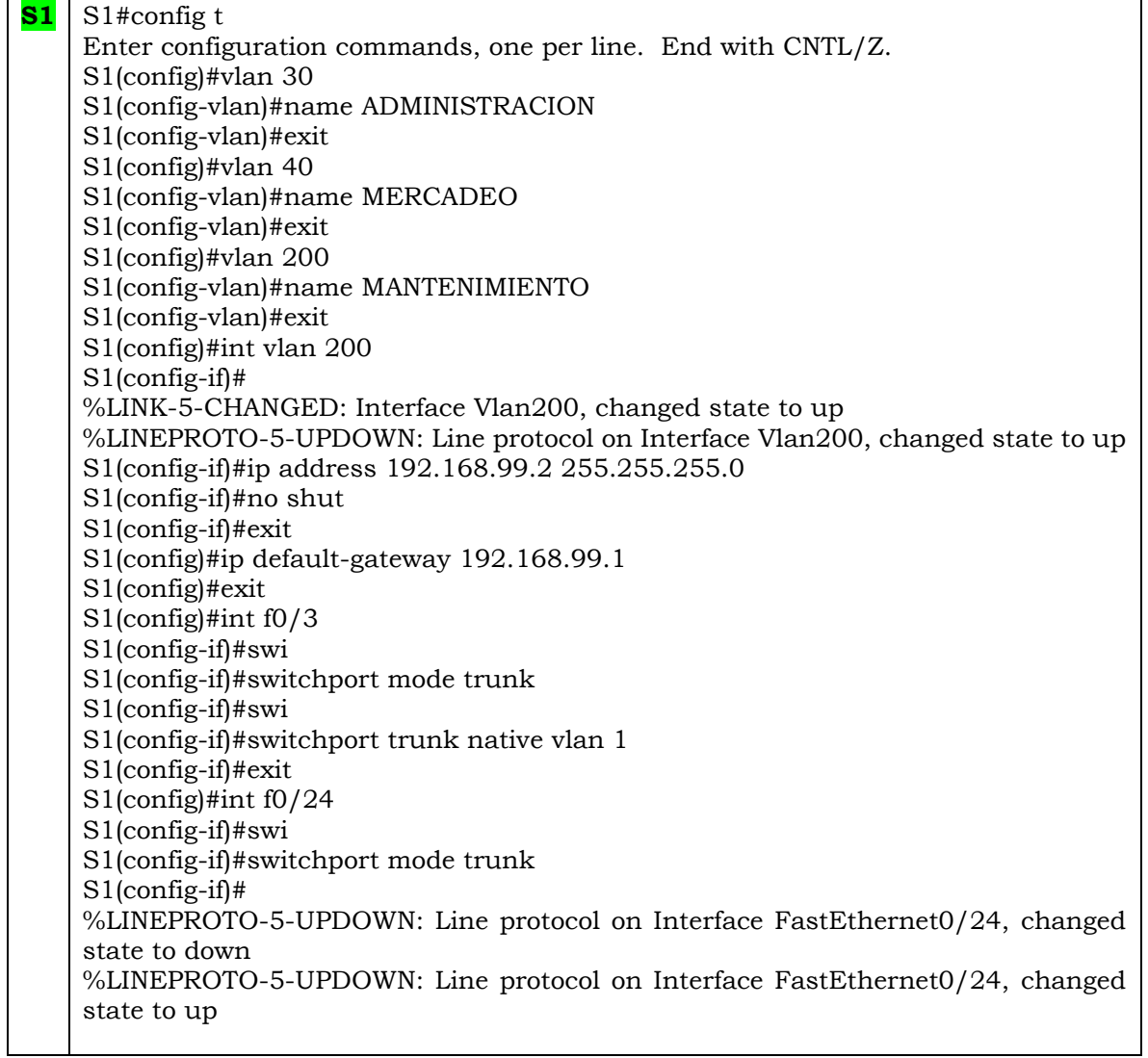

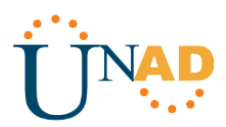

S1(config-if)#sw S1(config-if)#switchport trunk native vlan 1 S1(config)#int range f0/1-2, f0/4-23 S1(config-if-range)#sw S1(config-if-range)#switchport mode access S1(config-if-range)#int range f0/1-2, f0/4-23 S1(config-if-range)#swi S1(config-if-range)#switchport mode access S1(config-if-range)#no shut S1(config-if-range)#exit S1(config)#int f0/1 S1(config-if)#swi S1(config-if)#switchport mode access S1(config-if)#sw S1(config-if)#switchport access vlan 30 S1(config-if)#exit S1(config)#end S1#

### **CONFIGURACIÓN SWITCH S3**

#### **Asignacion VLAN S3**

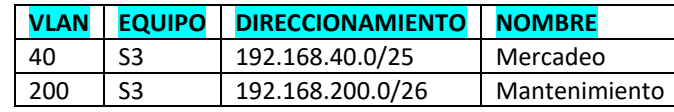

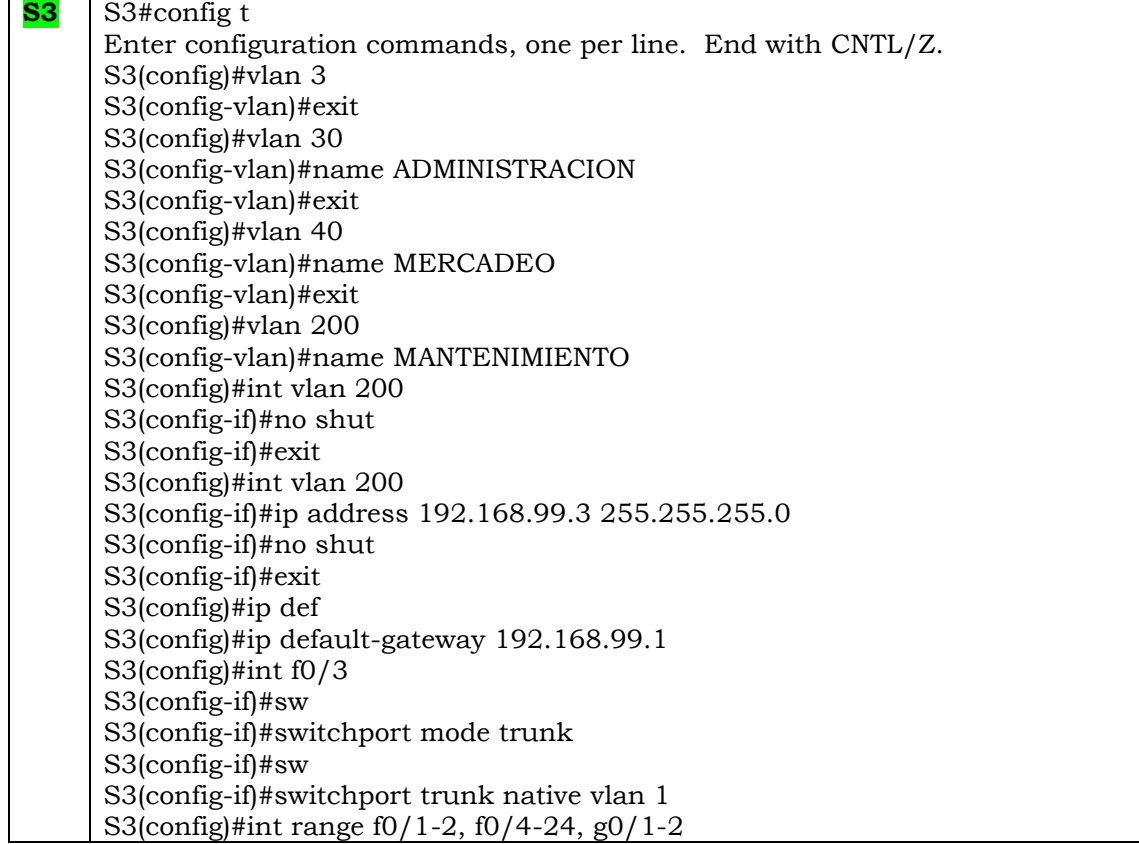

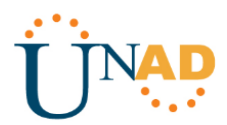

S3(config-if-range)#sw S3(config-if-range)#switchport mode access S3(config-if-range)#exit S3(config)#int f0/1 S3(config-if)#sw S3(config-if)#switchport mode access S3(config-if)#sw S3(config-if)#switchport access vlan 40 S3(config-if)#exit S3(config)#end S3#

4. En el Switch 3 deshabilitar DNS lookup

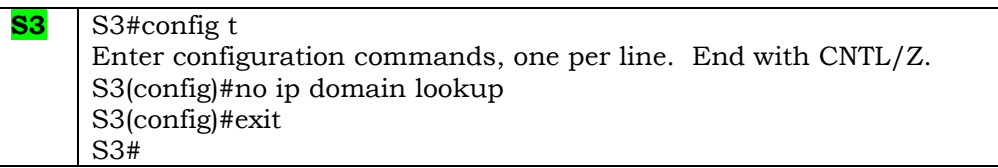

5. Asignar direcciones IP a los Switches acorde a los lineamientos.

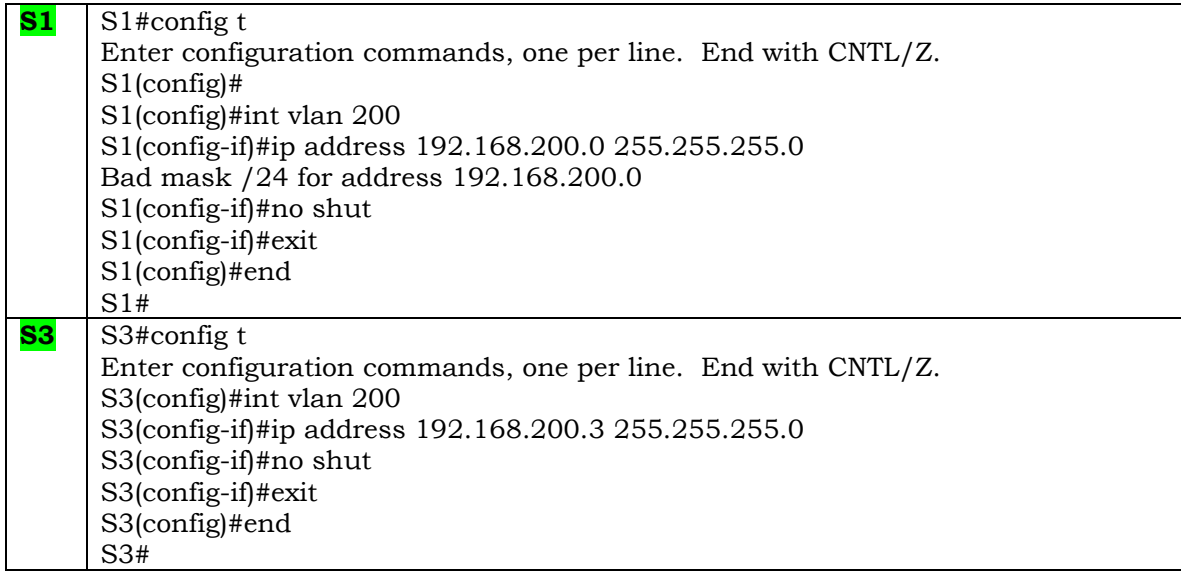

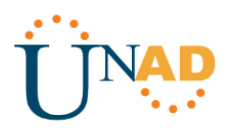

6. Desactivar todas las interfaces que no sean utilizadas en el esquema de red.

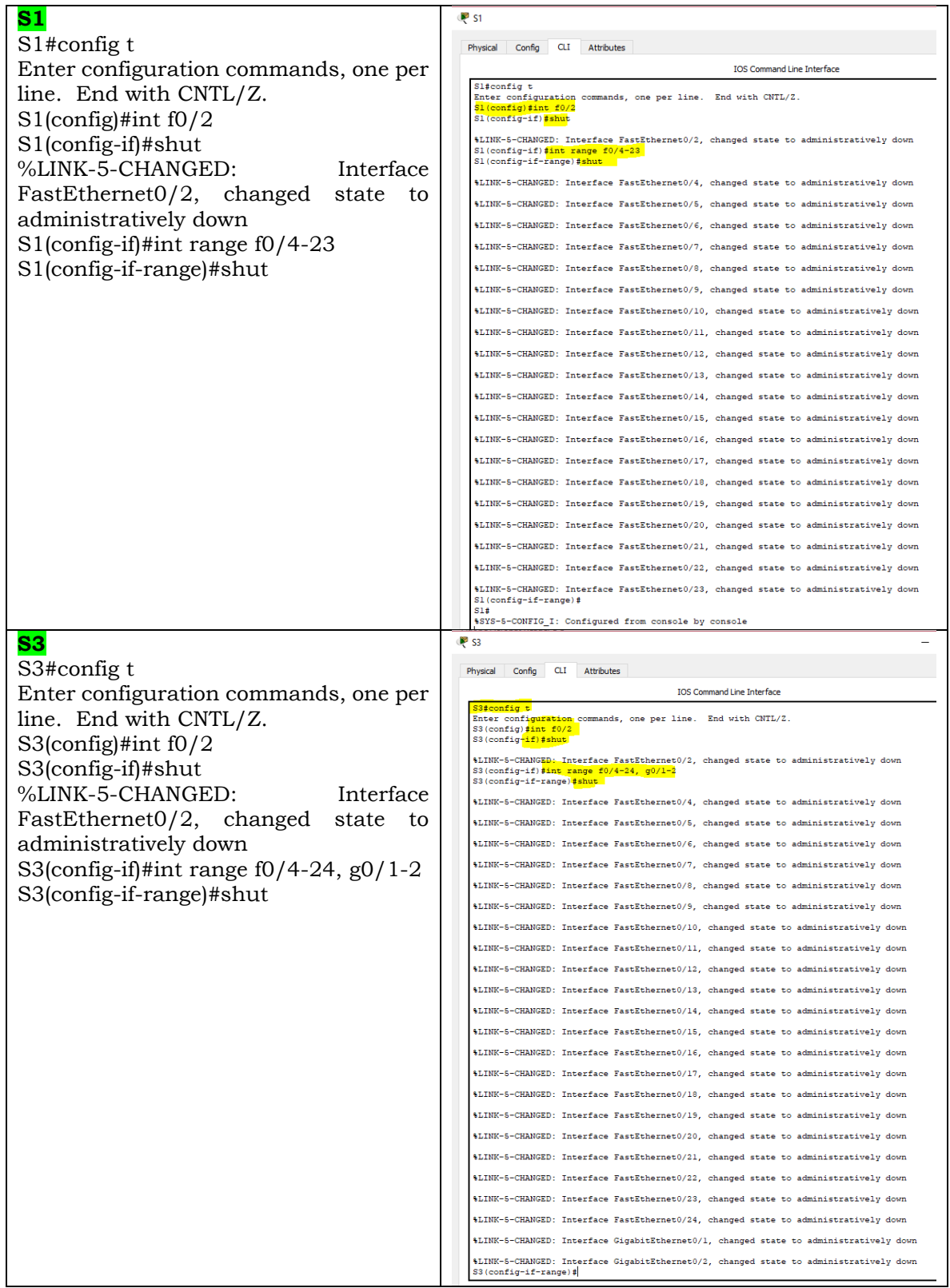

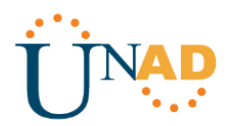

7. Implement DHCP and NAT for IPv4

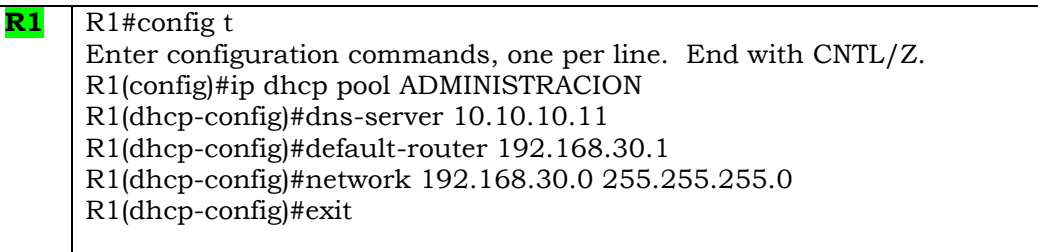

8. Configurar R1 como servidor DHCP para las VLANs 30 y 40.

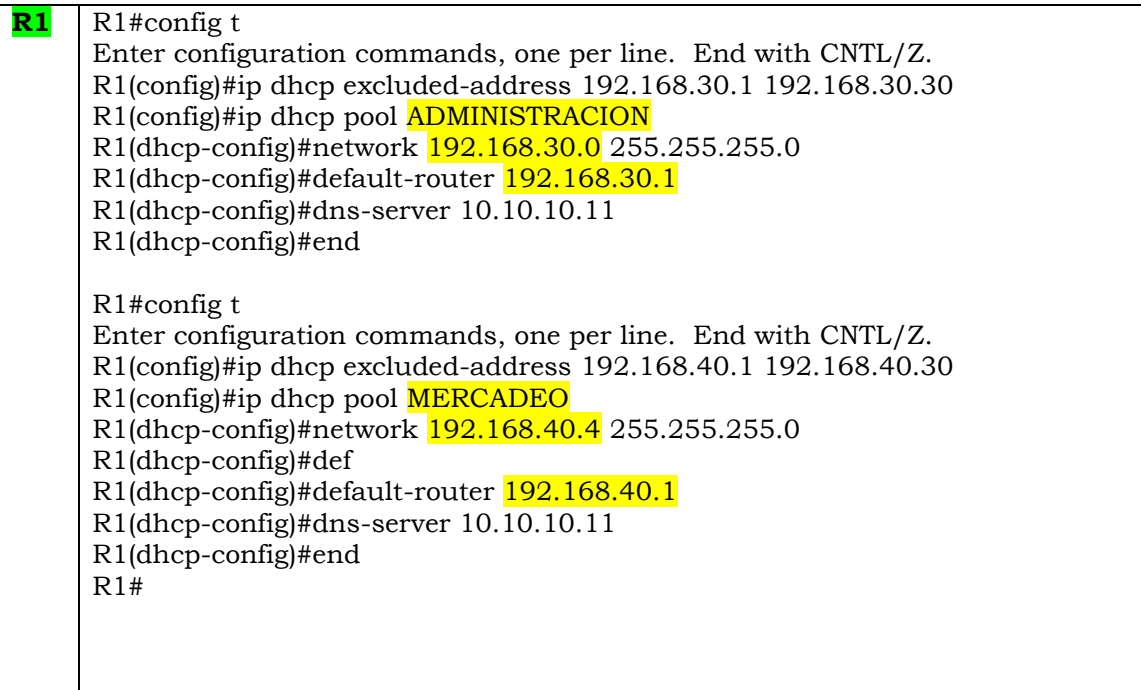

9. Reservar las primeras 30 direcciones IP de las VLAN 30 y 40 para configuraciones estáticas.

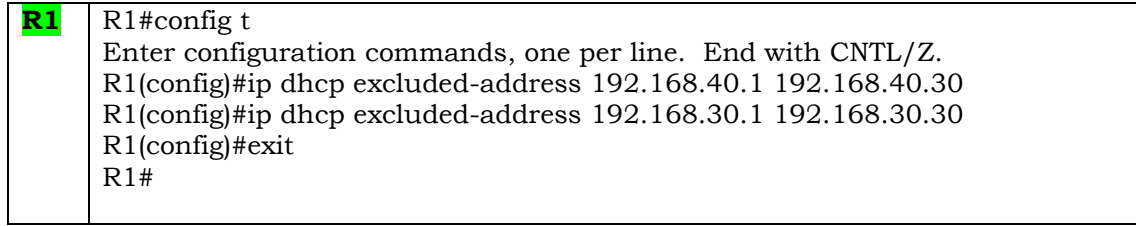

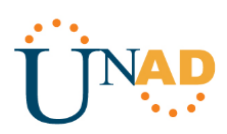

 $\langle$ 

Cisco Packet Tracer - C:\Users\adria\Documents\UNAD\UNAD 2018-II\DIPLOMADO CISCO-203092\_5\PruebaHabilidades\Escenario2.pkt

File Edit Options View Tools Extensions Help  $\mathcal{P} \mathrel{\mathop:}= \mathrel{\hbox{\rlap{$\sqcap$}}\hspace{-0.05em}\sqcup} \mathrel{\mathop:}= \mathrel{\mathop:}\circ$ n [Root] New Cluster Move Object Set Tiled Backgrou Logical Back  $\prec$ **INTERNET** PC-INTERNET MIAMI  $R<sub>2</sub>$ Web Server **BOGOTÁ** R<sub>3</sub>  $<sup>R1</sup>$ </sup> **BUENOS AIRES Network Description:**  $\vert x \vert$ S3  $S<sub>1</sub>$  $\land$ Carlos Adrian Pacheco P. VLAN 40 Prueba de Habilidades CCNA VLAN 30 Escenario 2  $\forall$ **DCHP** PC-C DHCP

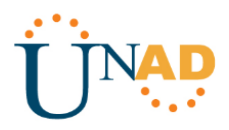

# **ARCHIVOS .pkt**

<span id="page-28-0"></span>Los ejercicios fueron resueltos gracias al uso de la herramienta Packet Tracer y puedes ser consultados en la siguiente ruta:

[https://drive.google.com/open?id=172mwvgHt9gnMd5VtSFXMVqMsd8aPt\\_N2](https://drive.google.com/open?id=172mwvgHt9gnMd5VtSFXMVqMsd8aPt_N2)

*Pruebas de Habilidades Prácticas CCNA Carlos Adrian Pacheco P.*

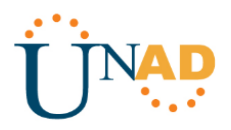

# **CONCLUSIONES**

<span id="page-29-0"></span>Gracias al desarrollo de esta actividad, hemos fortalecido los conocimientos y las habilidades adquiridas al llevar a cabo satisfactoriamente el DIPLOMADO DE PROFUNDIZACIÓN CISCO (DISEÑO E IMPLEMENTACIÓN DE SOLUCIONES INTEGRADAS LAN / WAN).

Encontrar las posibles soluciones a los escenarios planteados, ha permitido ampliar nuestras capacidades técnicas en lo relacionado al Networking.

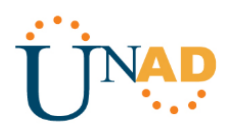

# **BIBLIOGRAFÍA**

<span id="page-30-0"></span>CICO NETWORKING ACADEMY – CCNA 1

<https://static-course-assets.s3.amazonaws.com/ITN503/es/index.html>

CICO NETWORKING ACADEMY – CCNA 2

<https://static-course-assets.s3.amazonaws.com/RSE503/es/index.html>

CISCO CCNA – CONFIGURACIÓN DHCP

[http://blog.capacityacademy.com/2014/01/09/cisco-ccna-como-configurar-dhcp-en](http://blog.capacityacademy.com/2014/01/09/cisco-ccna-como-configurar-dhcp-en-ciscorouter/)[ciscorouter/](http://blog.capacityacademy.com/2014/01/09/cisco-ccna-como-configurar-dhcp-en-ciscorouter/)

COMO CONFIGURAR OPSF EN ROUTER

[http://blog.capacityacademy.com/2014/06/23/cisco-ccna-como-configurar-ospf-en](http://blog.capacityacademy.com/2014/06/23/cisco-ccna-como-configurar-ospf-en-ciscorouter/)[ciscorouter/](http://blog.capacityacademy.com/2014/06/23/cisco-ccna-como-configurar-ospf-en-ciscorouter/)

CONFIGURACIÓN TRONCAL 802.1Q

[https://www.cisco.com/c/es\\_mx/support/docs/switches/catalyst-4000](https://www.cisco.com/c/es_mx/support/docs/switches/catalyst-4000-seriesswitches/24064-171.html) [seriesswitches/24064-171.html](https://www.cisco.com/c/es_mx/support/docs/switches/catalyst-4000-seriesswitches/24064-171.html)

CISCO. (2014). Conceptos de Routing. Principios de Enrutamiento y Conmutación.

<https://static-courseassets.s3.amazonaws.com/RSE50ES/module4/index.html#4.0.1.1>

CISCO. (2014). Configuración y conceptos básicos de Switching. Principios de

Enrutamiento y Conmutación.

<https://static-courseassets.s3.amazonaws.com/RSE50ES/module2/index.html#2.0.1.1>